**hNOTS TP 4304** 

# **OPERATION MANUAL FOR THE NOTS-NASA ROCKET-MOTOR ACOUSTIC TEST FACILITY STEADY-STATE RESONANCE TESTS WITH FLOW**

by

**F.** *G.* **Buffum**  P. H. Werback D. R. Skaar

Research Department

ABSTRACT. Steady-state resonance tests with through flow and a sonic nozzle throat condition were run on the **NOTS-NASA** acoustic-loss test facility to establish and record the instrument hookup schematics, instrument settings, system calibration procedures, and data reduction techniques. This report is intended as a manual for operating the facility for this type of test. With this knowledge, the facility may be used to measure experimentally the acoustic chamber losses of scalemodel rocket chambers. The loss coefficients that are determined may be used in comparing various internal motor geometries before fullscale motors are built and tested, with a possible saving of time and money.

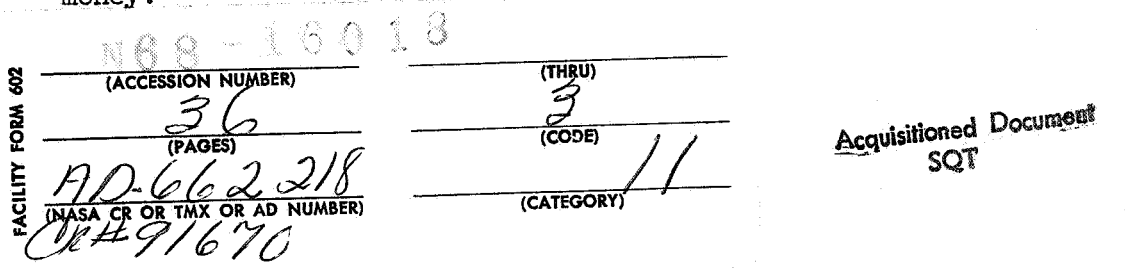

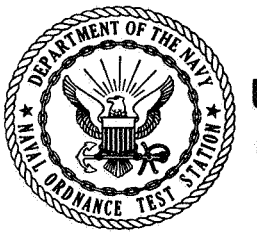

 $\infty$  $\left\{ \mathbb{R}_{\mathbb{R}^{N}}\right\}$ 

 $\hat{\mathcal{N}}$ 

U.S. NAVAL ORDNANCE TEST STATION **June 1967** China Lake. California

**DISTRIBUTION STATEMENT DISTRIBUTION OF THIS DOCUMENT IS UNLIMITED.** 

#### **U. S. NAVAL ORDNPLPJ23E TEST STATION**

#### **AN ACTIVITY OF THE NAVAL MATERIAL COMMAND**

*G* **H. LOWE, CAPT., USN WM.** *8.* **MCLEAN, PH.D.** 

*Commander Technical Director* 

# **FOREWORD**

This report presents operating techniques for the NOTS-NASA Rocket Motor Acoustic Test Facility at China Lake, California. The work **was** supported by NASA **Work** Order 6030.

This report is transmitted for information only and does not represent the final judgment of the Center.

Released by E. W. PRICE, Head Aerothermochemistry Division **1** June **1967** 

Under authority of HUGH W. HUNTER, Head Research Department

#### NOTs Technical Publication 4304

Publ4shed by ........................................ Research Department Collation... ............. Cover, **19** leaves, DD Form **1473,** abstract cards First printi *ng....................................* 235 unnumbered copies Security classification. ................................... ~~~SIFIED

**ii** 

# **CONTENTS**

4

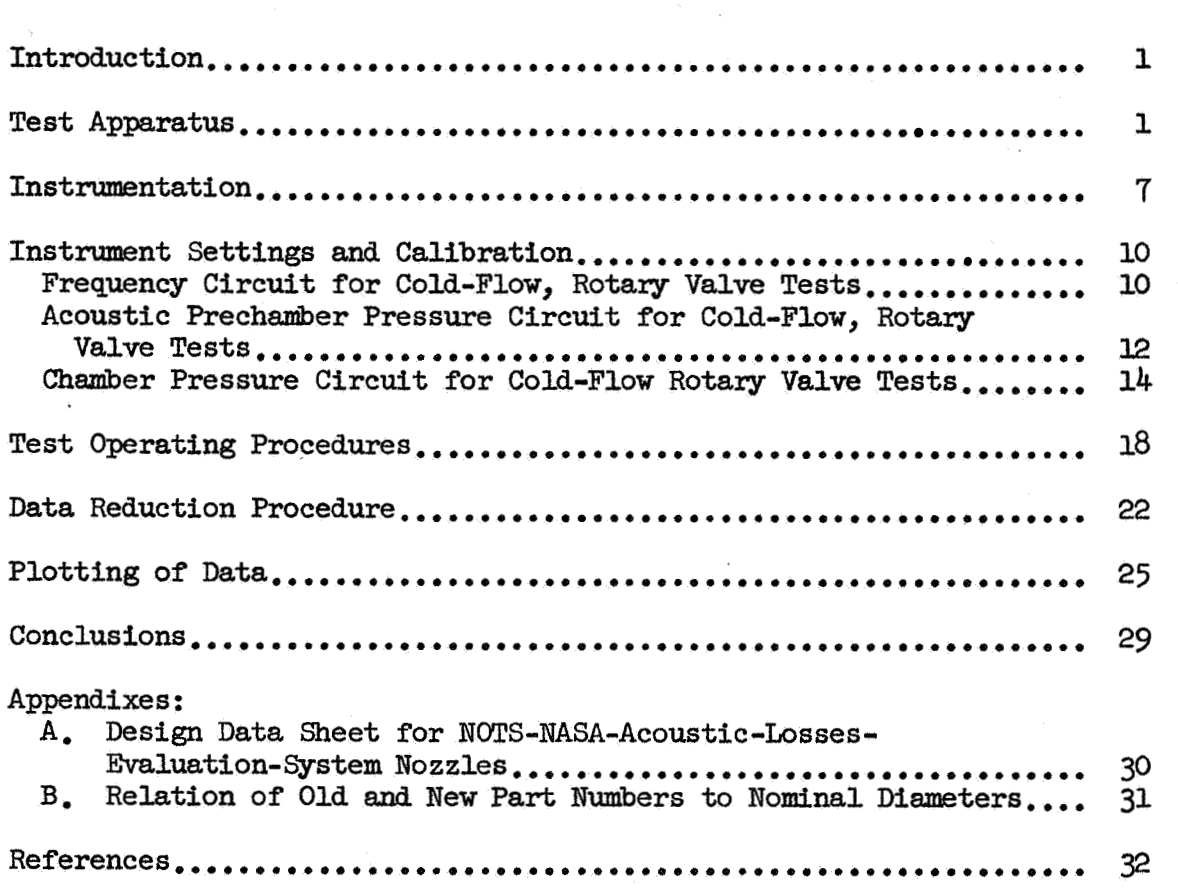

iii

*c* 

#### **INTRODUCTION**

This report is a manual for operating the NOTS-NASA rocket-motor acoustic-loss test facility for a specific type of test. This type of test determines the acoustic attenuation constant,  $\alpha$ , for various model motor chambers having through flow and a sonic nozzle throat condition by determining the half-power bandwidth of the chamber response curve. These tests have been termed "Steady-State Resonance Tests with Flow."

The history of the system development, the theory behind the testing method, the use of various complimentary testing techniques, and the potential used to which the system can be put are described in Ref. 1-9.

This report is designed as a step-by-step manual beginning with a discussion of the test hardware and ending with possible ways of plotting the final data. Each section has been checked in the laboratory during the writing. Unnecessary circuitry has been removed, calibration procedures have been established, and the final instrument settings, test procedures, and data reduction techniques recorded. This should make it possible to **run** the facility routinely and, thereby, greatly enhance its use.

#### TEST **APPARATUS**

The experimental apparatus used in making these tests consists of a model motor chamber, a steady air supply capable of maintaining sonic flow in the nozzle of the model, a variable-frequency oscillating air supply to drive the chamber, and instmentation to detect and record the resulting chamber behavior.

The model chamber is pressurized by flow through a high impedance porous metal plate at the forward end of the model. **Flow** through the plate is maintained by a prechamber connected to a high pressure air storage system. The pressure is controlled by regulating valves. **<sup>A</sup>** schematic diagram of the air-feed system is given in Fig. 1.

The main air flow is regulated from the 2,800 psi storage tanks and manifolded to the motor prechamber through four lengths of No. 1509 0.375-inch Aeroquip hose. The hose is acoustically isolated from the prechamber by a second porous ring at the prechamber inlet. The smaller

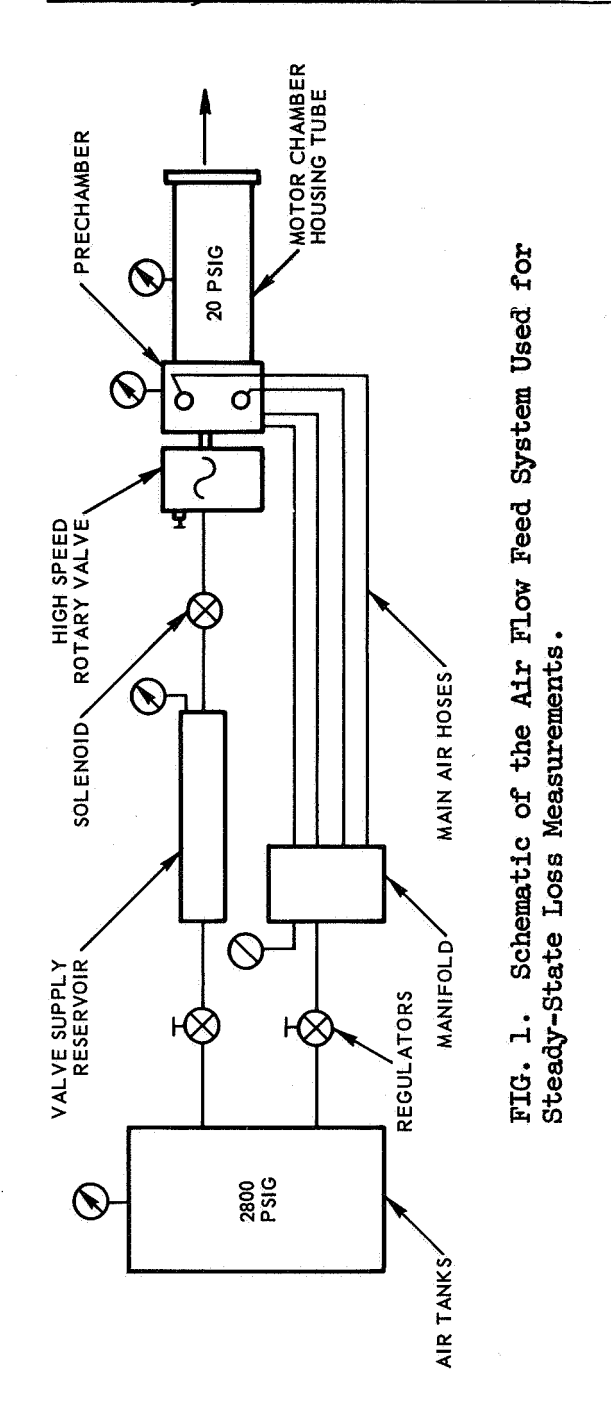

 $\overline{c}$ 

volume of air for the modulated air supply is fed through a pressure regulator and a 35-foot section of 0.375-inch steel tubing to a spherical surge tank, through the rotary valve, and into the prechamber.

The Naval Ordnance Test Station **(NOTS)** designed rotary valve is used to produce a sinusoidal pressure forcing Function in the prechamber. The valve consists of a rotating cylinder with a balanced slot arrangement driven by an air motor. The valve is designed to provide six cycles of alternate inflow and exhaust (to the atmosphere) per cycle of valve rotation, Fig. 2. The output wave form depends on the outlet and inlet pressure ratios and the orientation and shape of the rotor slots. Using this system, the prechamber driving frequency can be varied across a wide frequency range with a nearly sinusoidal wave form. output is introduced at one end of the prechamber. The valve

The prechamber is used to unite the steady and pulsating supply flows. A detailed drawing of the prechamber is given in Fig. 3, and a sketch showing the relations of the prechamber housing to the motor tube is given in Fig.  $4$ . The oscillating flow from the rotating valve enters the prechamber cavity directly from an axial port at the head end. Four side ports located concentrically around the head of the prechamber are used to provide the main air supply. The steady air flow enters the prechamber by passing through an annular disk of porous, sintered stainless steel. This is done to acoustically isolate the prechamber from the main air-feed system and thereby minimize acoustic losses and supply line resonances.

The inside dimensions of the prechamber cavity form a cylindrical cavity approximately 2 inches in diameter and 2 inches in length. The natural frequency of this cavity is about *3,000* cps, several times any frequencies of interest during the tests.

The prechamber is separated from the test chamber by a second porous plate. This high impedance barrier is introduced so that the model chamber can be driven by the large amplitude oscillations in the prechamber without any appreciable feedback or reverse coupling from the chamber.

The model rocket motor is fitted to the outlet side of the prechamber assembly. Various model configurations have been studied in the past, see Ref. 2 and 5. Appendix A gives the specifications for new model designs. Appendix B gives the diameters of motor parts used to date.

There are two microphone ports on the prechamber block. One, for a tions in the prechamber cavity. The other, for a Bruel and Kjaer (B&K) Columbia microphone, is used to monitor the acoustic pressure oscillamicrophone, is used to detect the acoustic oscillations at the head of the model chamber.

 $\ddotsc$ 

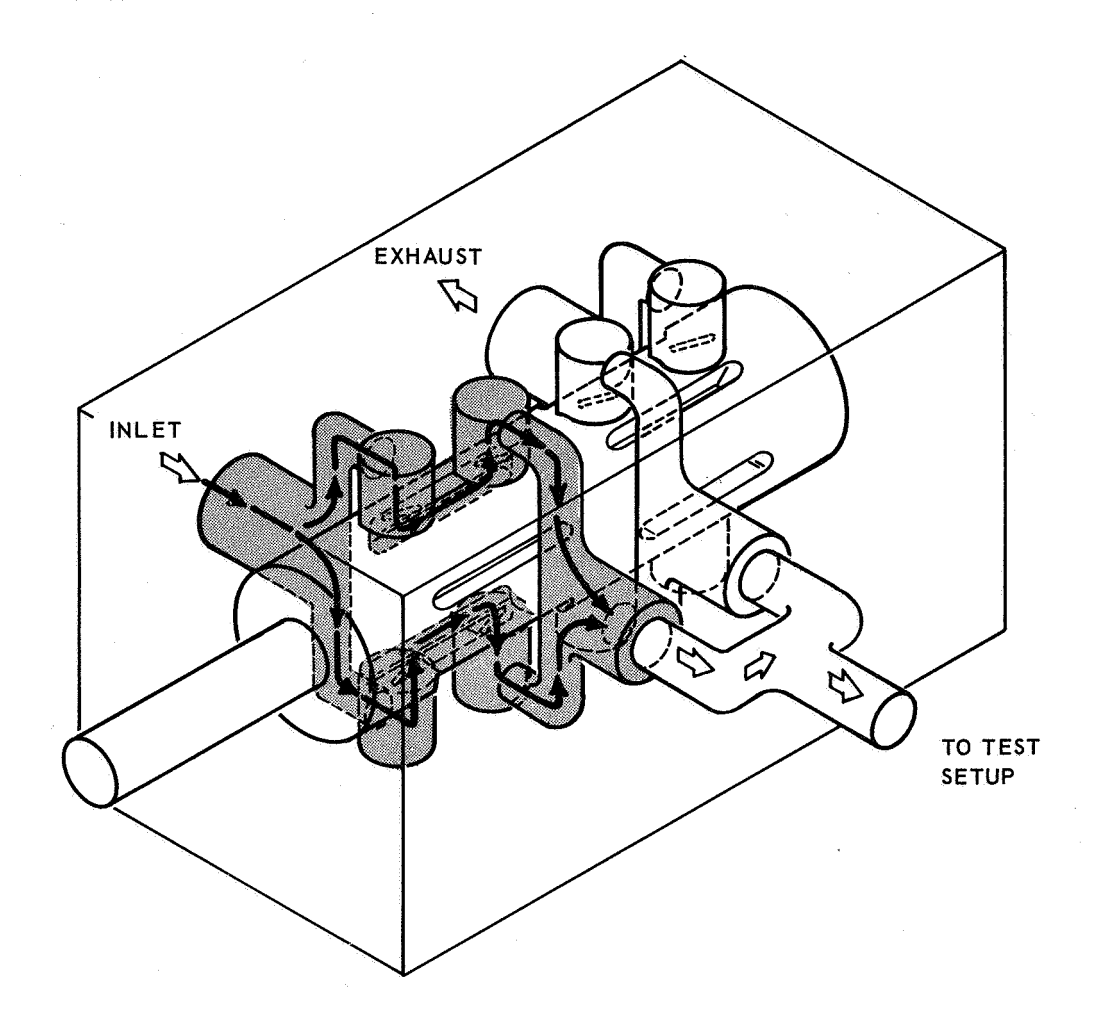

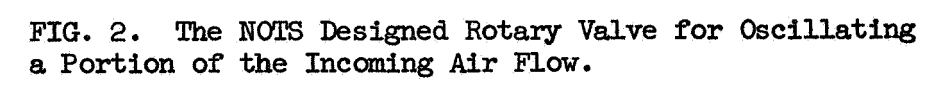

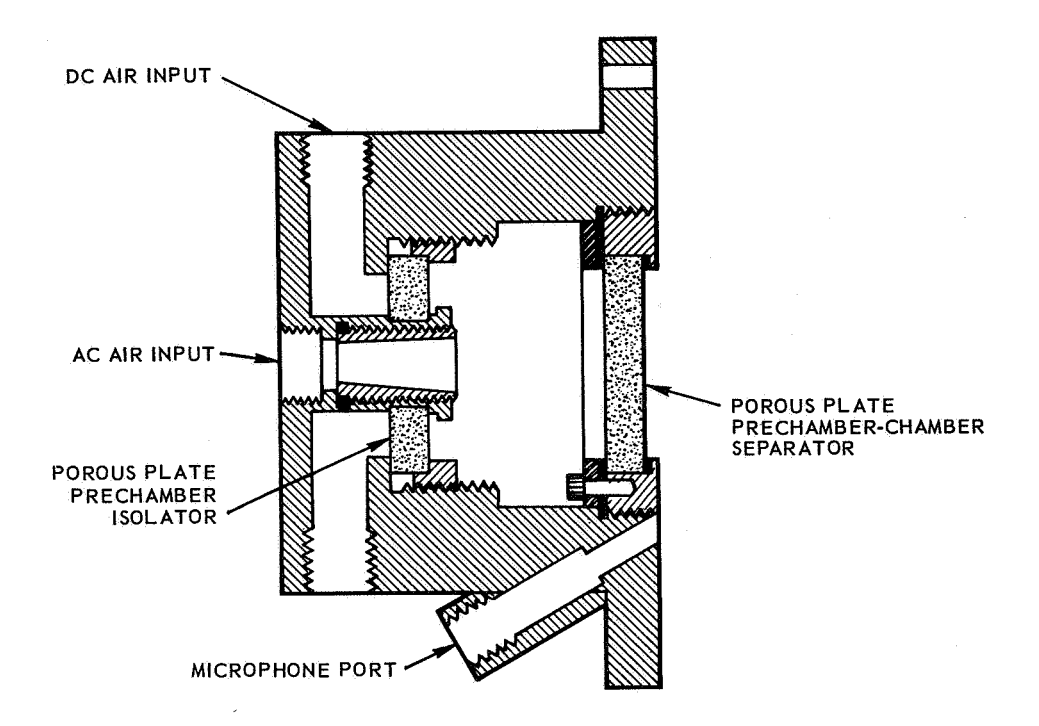

FIG. **3.** Cross-Sectional. View of the Prechamber Assembly Used to Unite the Steady **and** Pulsing **Flows** Prior to Entering the Model Chamber.

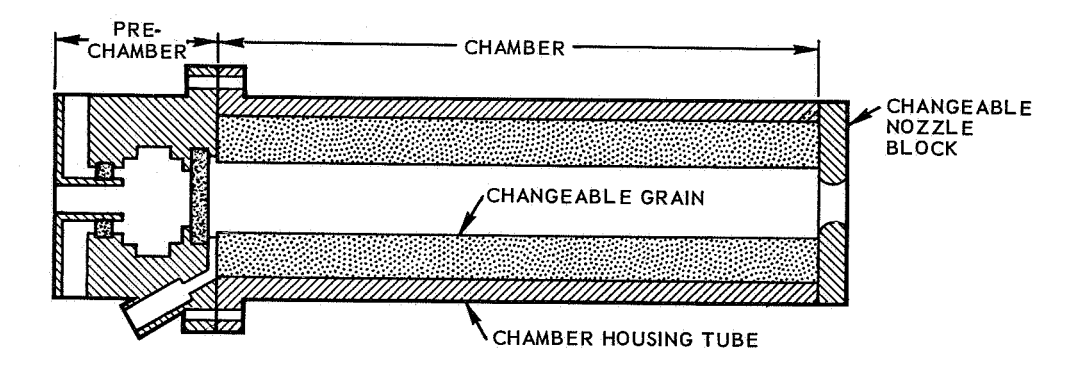

FIG. 4. Cross-Sectional View Showing the Relation of the Prechamber to the Model Chamber Tube. Grain pieces are slid into place on removal of the nozzle end plate.

Figure 5 shows the test setup with a particular model motor housing tube attached to the prechamber together with various grain and nozzle pieces <sup>+</sup>

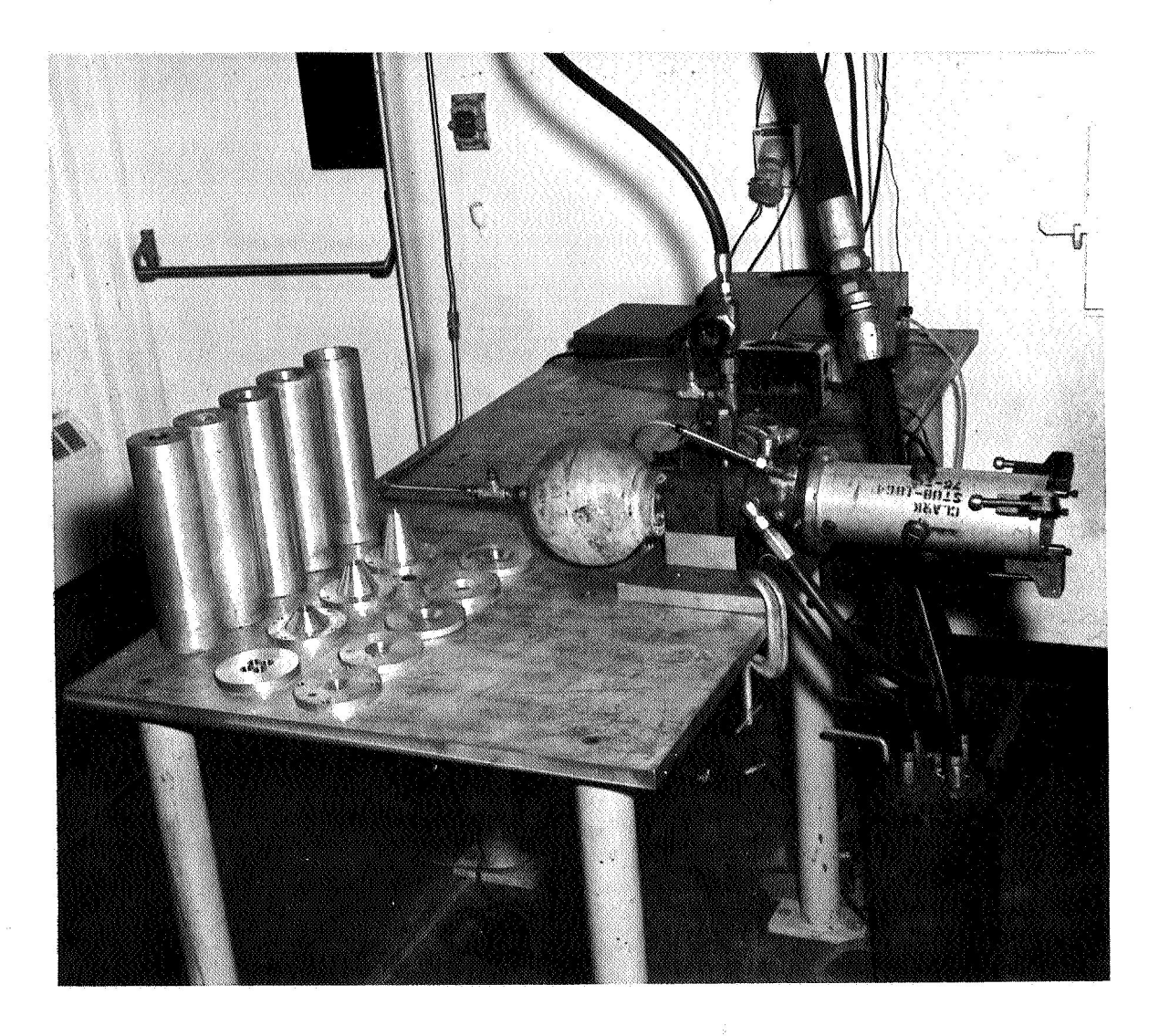

FIG. 5. Photograph of Test Hardware With a Model Motor **Housing** Tube Attached to the Prechamber Together With Various Grain and Nozzle **Blocks** on Table.

#### **INSTRUMENTATION**

A block diagram of the instrumentation circuits used for the steadystate resonance tests with flow is shown in Fig. 6. Figure 7 shows the actual instrumentation racks.

The system involves essentially three separate channels of data processing:

- 1. Frequency conversion system
- 2. Prechamber acoustic pressure data system
- *3.*  Chamber acoustic pressure data system

Frequency Conversion System. The X-axis of the X-Y plotter, which shows driving frequency, is driven by a DC signal proportional to the acoustic driving frequency. To do this, pips from the photodiode are amplified by the photocell amplifier and applied to the input **of** the sine converter. The output of the sine converter, a DC voltage proportional to the frequency, drives the X-axis of the X-Y plotter. On a separate output, the sine converter also produces a sine wave of the same frequency as the incoming pips for use elsewhere in the system. **A** digital frequency meter is used to obtain precise frequency measurements. A B&K variable frequency oscillator is used for calibration and will be discussed later.

Chamber Acoustic Pressure Data System. The B&K microphone is connected to its companion power supply, then to a Columbia amplifier. The amplified output is passed to a Spectral Dynamics tracking filter. A reference frequency signal for the tracking filter is supplied as **an** AC signal from the previously mentioned sine converter. The output of the tracking filter is fed to three instruments. Oscilloscope channel "A" acts as a monitor of the AC chamber response. A B&K electronic voltmeter-amplifier rectifies the incoming signal to give **a** DC output which then goes to the red pen of the X-Y plotter to give a direct linear trace proportional to the chamber response. The third branch from the chamber **B&K** microphone is taken through a circuit to compensate or normalize for the lower driving power of the rotary valve at higher frequencies.

Prechamber Acoustic Pressure Data System. The relative driving power is measured by a Columbia microphone mounted in the prechamber wall. Its signal is amplified by Channel #2 of the Columbia amplifier and monitered at this point by oscilloscope channel B.

The normalization referred to above is done at this stage. The chamber response signal mentioned above is divided by the prechamber driving signal from the Columbia microphone to obtain a final normalized chamber response curve. To do this, both signals are fed through an X/Y calibrator, the use of which will be discussed later, into individual log converters. The use of log converters permits the signals to be, in

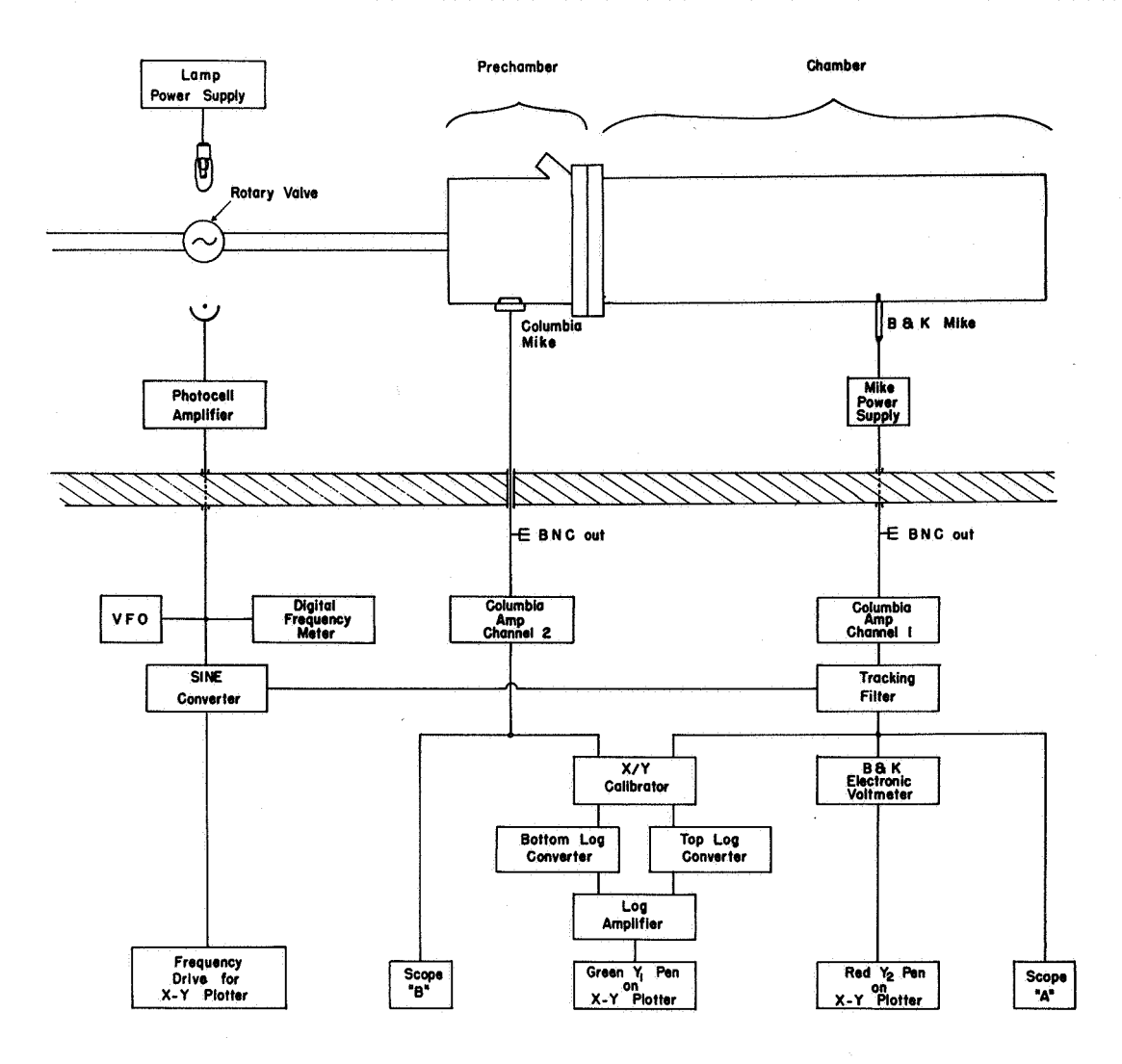

FIG. 6. Block Diagram of Instrumentation Circuits for Steady-State Resonance Tests With Flow.

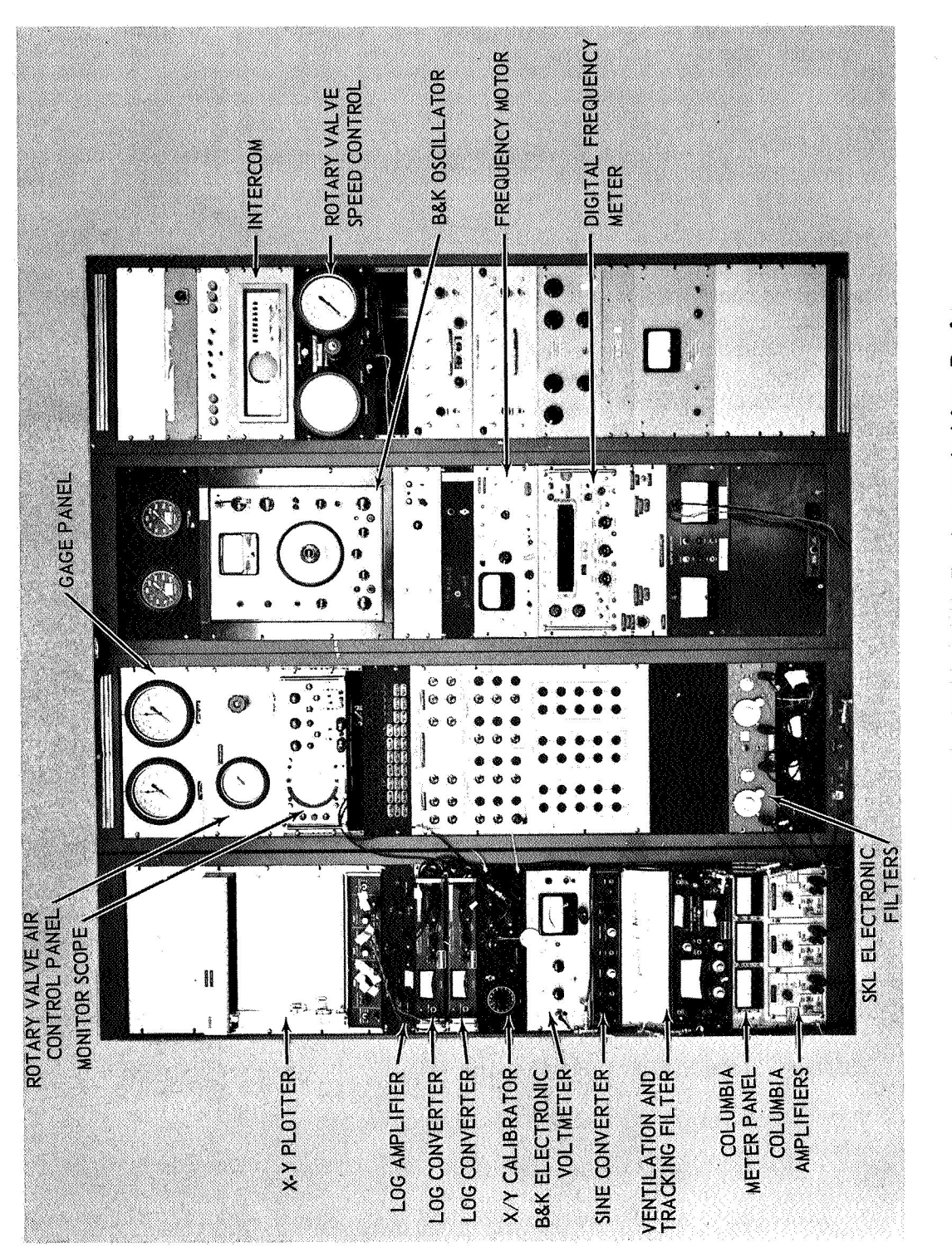

 $\epsilon$ 

FIG. 7. NOTS-NASA Instrumentation Racks.

effect, subtracted rather than actually divided. The log functions are subtracted in the log amplifier unit and the output used to drive the green  $Y_1$  pen of the X-Y plotter.

#### INSTRUMENT SETTINGS AND CALIBRATION

*As* discussed in the Instrumentation Section, three electrical circuits are used in the steady-state resonance tests with flow. These are: (1) frequency circuit, (2) prechamber acoustic pressure circuit, and *(3)*  chamber acoustic pressure circuit. A block diagram showing these three circuits simultaneously is given in Fig. 6.

In the following subsections, recomended starting instrument test settings are given. Due to the large variation in internal motor geometries that is possible, the gains of various amplifiers **will** have to be adjusted at the resonance point to obtain maximum circuit sensitivity at the time of testing. The settings that are given are fairly representative of past motor work. In the following subsections, recommended starting instrument test<br>ings are given. Due to the large variation in internal motor<br>etries that is possible, the gains of various amplifiers will have<br>e adjusted at the resonance

Also given are individual circuit calibration procedures. These settings must be made prior to running a test so that the resulting X-Y plotter traces can be reduced.

FREQUENCY CIRCVIT FOR COLD-FLOW, ROTARY **VALVE TESTS** 

I. Circuit Diagram

For block diagram of frequency circuit, see Fig. 8.

- 2. Cold-Flow Test Settings
	- a. Lamp power supply: On 6
	- b. Lamp and photocell: Aligned with hole in rotary valve drive wheel
	- c. Photocell amplifier: Switch on ON
	- d. **VFO:** Disconnect or on OFF except to calibrate
	- e. Digital frequency meter: OM
	- f. Sine converter: On AC Input, Auto Triggering, Positive slope. DC signal from rear panel, AC signal from front panel

e propinsi Santa Bandar

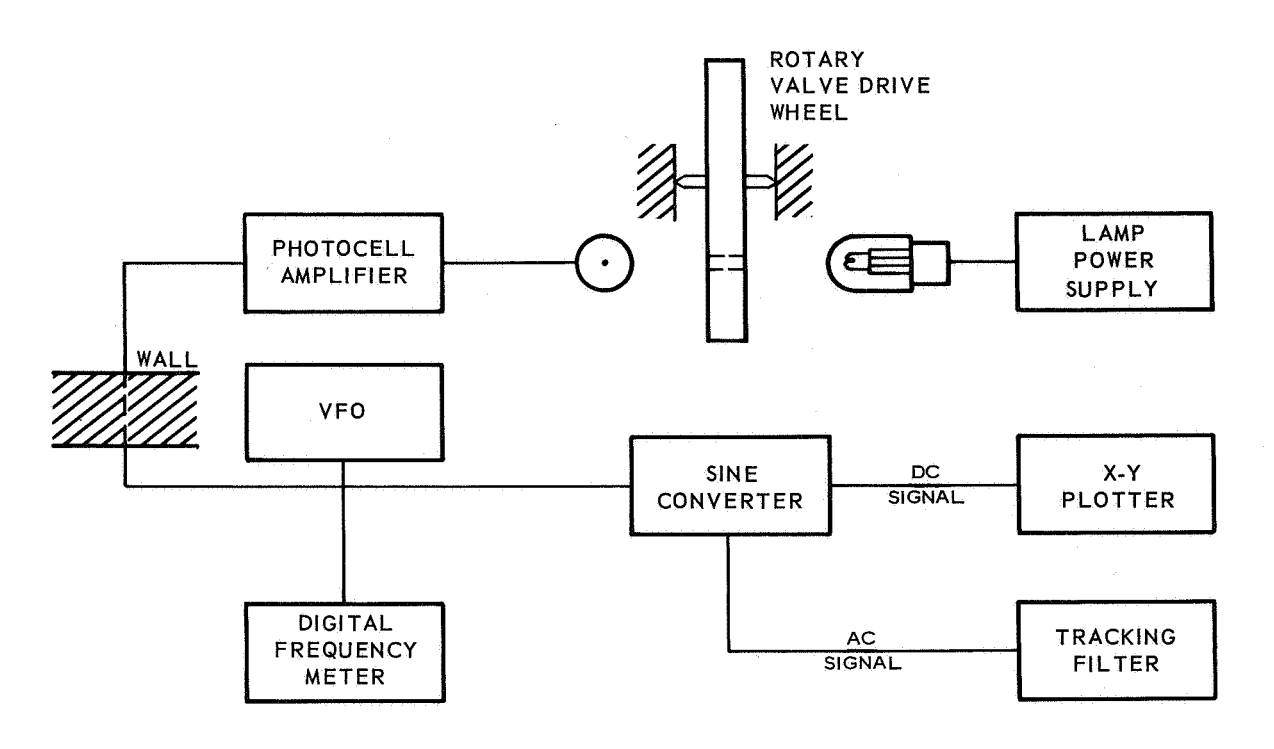

FIG. 8. Block Diagram of Frequency Circuit for Cold Flow, Rotary Valve Tests.

- g. Tracking filter: AC signal to Tuning Input
- h. X-Y plotter: DC signal to rear panel, X-axis channel. Calibrate at LOO and 1,000 cps as described below

# **3.**  To Calibrate

Turn X-Y plotter to STANDBY. Plug VFO into circuit and set at **<sup>3</sup>**volts output and 1,000 cps . Set X channel on plotter to 0.1 volt/ division variable. Put in graph paper. Disconnect VFO, put plotter on RESET, and set zero point at desired location using the Input Zero Knob. Put plotter on STANDBY, replace the **VFO** input, put plotter on RESET. Pen should move about 10 inches across paper. Adjust with variable potentiometer in center of Range Knob to give exactly 10 inches displacement. Check for 1 inch at 100 cps. Put on STANDBY, disconnect VFO. Now ready to test.

ACOUSTIC PRECHAMBER PRESSURE CIRCUIT FOR COLD-FLOW, ROTARY VALVE TESTS

# **1.** Circuit Diagram

A block diagram of the acoustic prechamber pressure measuring circuit is shown in Fig. *9.* 

## 2. Initial Instrument Settings

a. Columbia Amplifier (Channel #2)

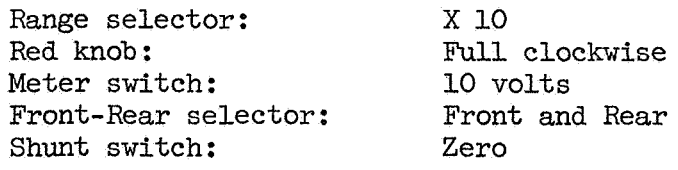

b. Scope B

Power:

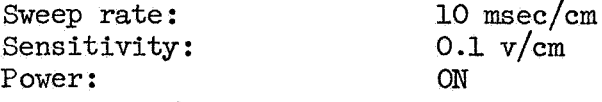

c. X-Y Calibrator

Sweep rate:

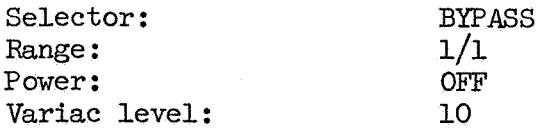

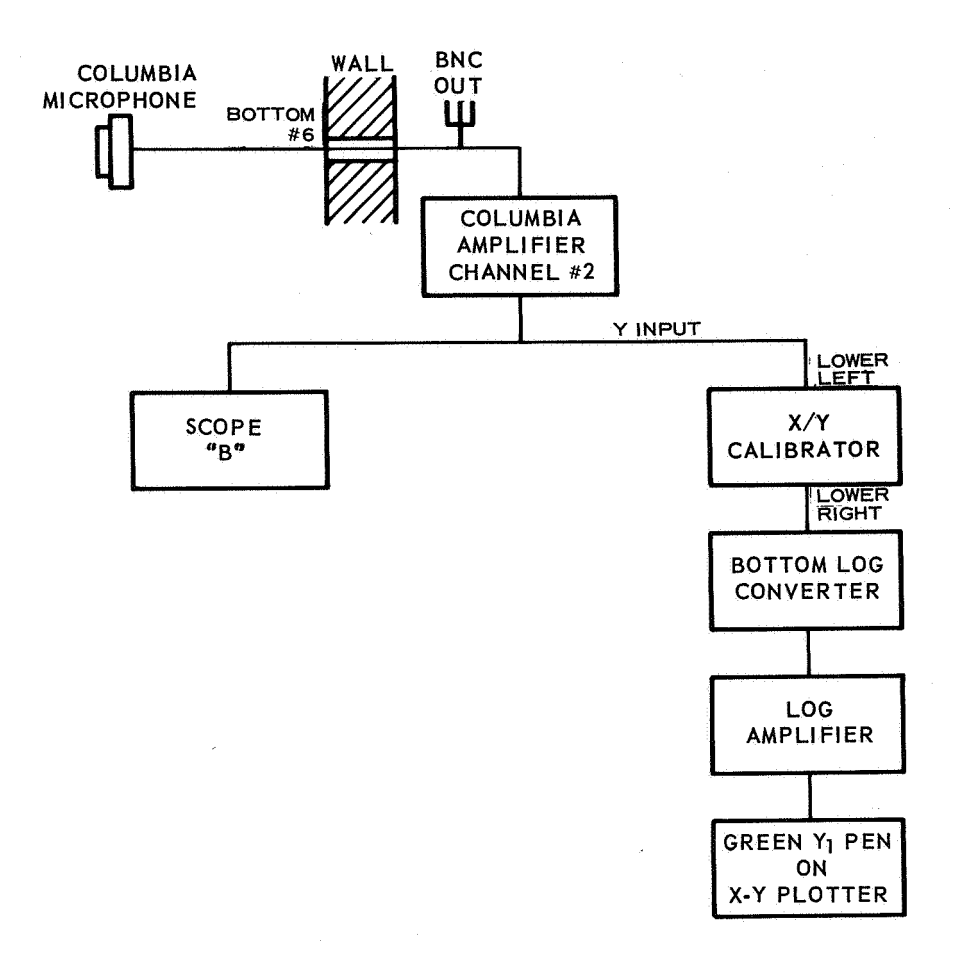

FIG. *9.*  **Block** Diagram **of Acoustic Prechauiber Pressure Circuit for** Cold **Flow, Rotary Valve Tests** 

**d.** Bottom Log Converter

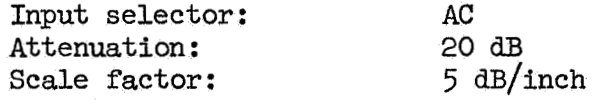

e. X-Y Plotter, Green Y<sub>1</sub> Pen

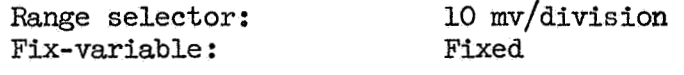

CHAMBER PRESSURE CIRCUIT FOR COLD-FLOW, ROTARY **VALVE** TESTS

1. Circuit Diagram

A block diagram of the acoustic chamber pressure circuit is shown in Fig. 10.

- 2. Initial Cold-Flow Test Settings
	- a. Microphone Power Supply: ON
	- b. Columbia Amplifier (Channel #1)

Range selector: Front-Rear selector: Front and Rear<br>Shunt switch: Zero Shunt switch: Zero<br>
Meter switch: 20 volts **<sup>X</sup>**1 (0 *dB)* red knob **full** clockwise Meter switch:

e. Tracking Filter

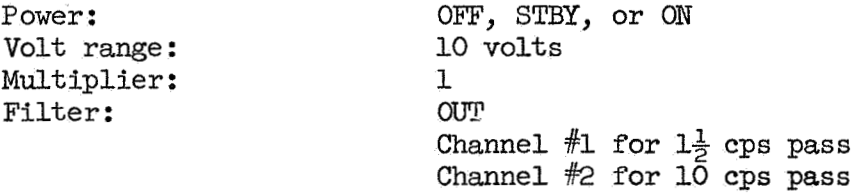

d. Scope A

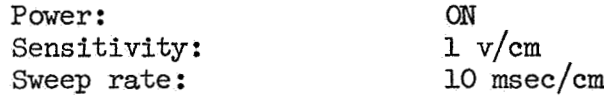

e. BW Electronic Voltmeter

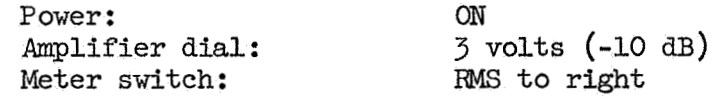

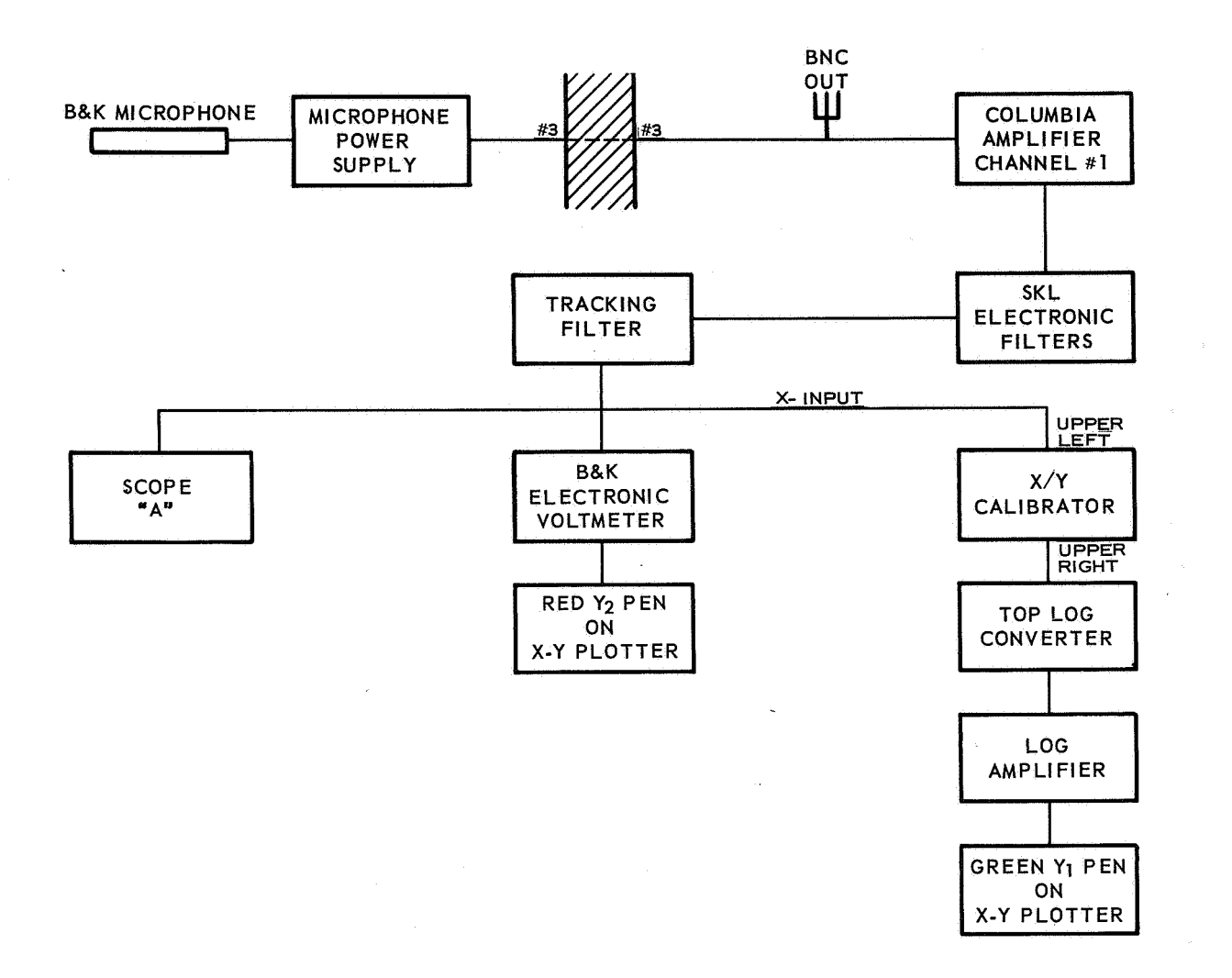

**FIG. 10. Block Diagram of Acoustic Chamber Pressure Circuit for Cold Flow, Rotary Valve Tests.** 

f. X-Y Plotter - Red Y<sub>2</sub> Pen

*50* mv **for** low Q chambers 0.1 v/div **for** high Q chambers Fixed Turn clockwise to make less sensitive

g. X-Y Calibrator

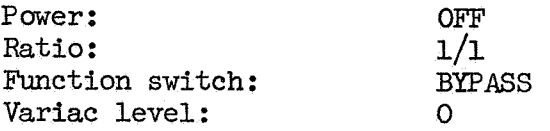

h. Top Log Converter

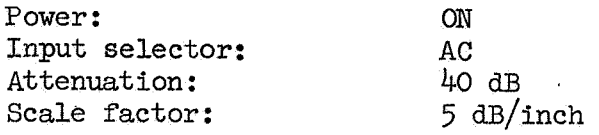

i. Log Amplifier

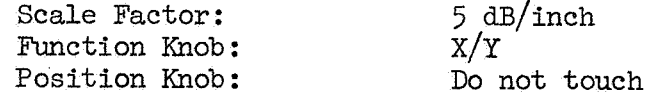

j. X-Y Plotter - Green Y<sub>1</sub> Pen

Sensitivity: Adjust as necessary Fixed Turn clockwise *to* make less sensitive

# *3.*  Cold Flow Test Adjustments

- a. Adjust vertical zeros on X-Y plotter to put red pen about 1 inch from bottom of page and green pen about *3* inches from bottom of page.
- b. Turn on air and take *to* resonance.
- c. Check pens and all amplifier meter dials for either sufficient deflection or pegging. Change above intial settings accordingly. To increase deflection use amplifier gains and/or variable pen deflection knobs. If pens peg--decrease X-Y plotter range knobs (clockwise). If meters peg--decrease B&K voltmeter gain or both log converter attenuations.

- 4. Calibration of Red Y<sub>2</sub> Pen
	- *a.* Remove BK microphone. Put on windscreen. Place microphone in B&K calibrator unit using adapter.
	- b. Lay calibrator and microphone *on* rubber mat. Check that adapter and microphone are snug.
	- c. Turn calibrator on to **MEAsm.**  This gives approximately **122** dB at **200** cps.
	- d. Observe signal on Scope A should be a good sine wave.
	- e. Plug **VFO** into the frequency circuit.
	- f. Put X-Y plotter on **RESET.** Pull input if green pen is pegging.
	- g. Turn B&K voltmeter attenuation knob counter clockwise until red pen lifts about half way up sheet.
	- h. Put X-Y plotter on Sweep and use VFO to make about a 1-inch horizontal line.
	- i. The decibel level of this line is the sum of

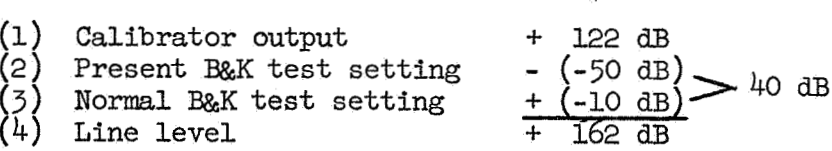

- **j.** Change B&K attenuation by 10 dB and make a second horizontal line. Since **for** a ratio of intensities of **2** to 1 the decibel change is approximately *3,* a 10 **dB** change means multiplying or dividing the signal by 10.
- k. Can now extrapolate to get other points.
- **1.** Return B&K to normal (-10 dB) setting, plug in the **Y1** pen signal, unplug VFO, turn off calibrator, insert microphone.
- 5. Calibration of Log Ratio System Green **Yl** Pen
	- a. Put log converter outputs into log amplifier panel input: B&K on left, Columbia on right. Put log amplifier **X/Y** output into green  $Y_1$  pen.
	- Turn switch in rear of X-Y plotter from **Normal** to Potentiometer. b.
- C. Set  $Y_1$  range switch to 0.5 mv/inch. Fix-variable switch to Fixed.
- d. Set *5* dB/inch on both log amplifier and log converter panels *(3* settings).
- e. Set 20 dB attenuation on both **log** converters.
- f. *On* X/Y calibrator panel. Turn power ON. Set selector switch to CAL., ratio to 1/1, Variac level to 10. Adjust Variac so that meter needles are at mid-range on both log amplifiers.
- g. Plug VFO into frequency circuit.
- h. Set  $Y_1$  pen at 4-inch line by use of Zero knob.
- i. Adjust Scale Change switch on the X/Y **log** amplifier panel to give a 4-inch change between the 1/1 and 10/1 mark. This gives 5 dB/inch.

**x 10** = *20* dB  $x 100 = 40$  dB

- j. Go through calibration steps as follows. Use VFO to have Y<sub>1</sub> pen make 1-inch horizontal **mark** at each step. Step heights for X/Y calibrator ratios of 1/5, 1/2, **1/1,** 2/1, 5/1, **10/1.**  Note which are which. Remove paper and save. Results will look like Fig. 11.
- k. Turn X/Y calibrator selector knob to BYPASS, power OFF, turn switch at rear of X-Y plotter to **NORMAL,** and unplug **VFO** from frequency circuit.
- **1.**  Turn on air and take to resonance. Change the dB attenuation switch to give about  $3/4$  scale deflection on the top B&K log converter and about  $\frac{1}{2}$  scale deflection on the bottom Columbia log converter. Record new dial settings **(for** example 40 and *30* dB respectively).

#### TEST OPERATING PROCEDURES

Once instment settings have been made and individual circuits calibrated (see previous section), the system is ready for use. The outline below lists the actual steps involved in running a test.

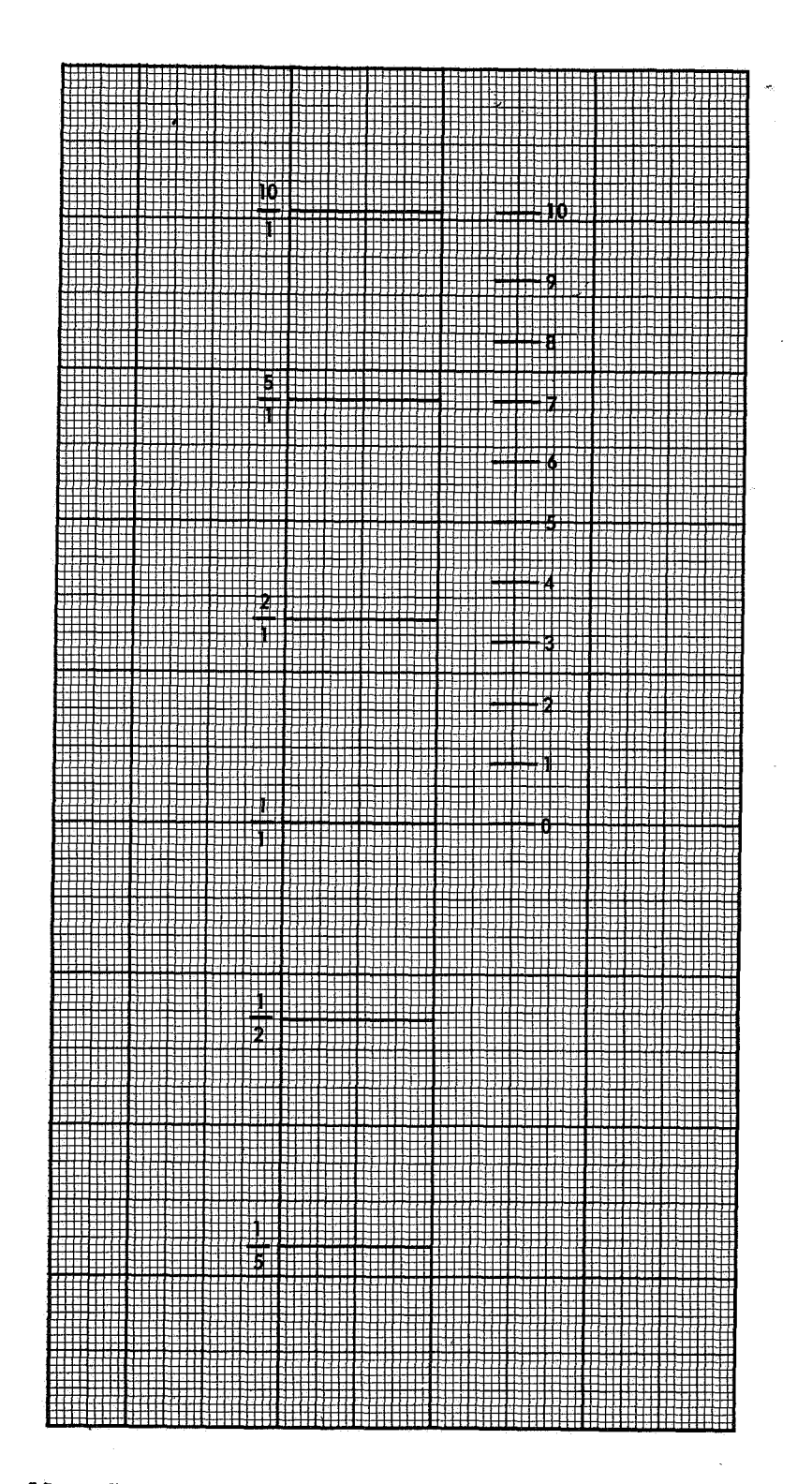

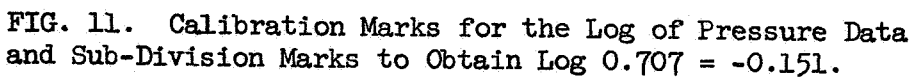

## 1. Instrument Warm-Up (15-minute minimum)

- A. Circuit breakers #1, #2, and #3 in Instrumentation Room and Circuit breakers #1, #2, and #3 in Instrumentation Room and<br>circuit breaker #1 in the rear of instrument rack #1. Set X-Y plotter and tracking filter on STANDBY. All equipment in rack #1 is left **ON** and turned ON and **OFT** by master circuit breaker behind rack **Fl.**
- B. Turn ON AC strip in Bay 2. All equipment is left ON. Use wall circuit breaker--RHS light.
- **C.** Turn ON photocell amplifier power small aluminum box by the test hardware. Use **ON** not STRAIGHT **THRU** position.
- **D.** Turn **ON** the 24-volt DC power supply in Group I. Breaker *\$5.*

## 2. Selection of Porous Plate

- A. Two pieces of porous steel plate material are used in the prechamber assembly--see Fig. *3.* One between the manifold and the prechamber and another between the prechamber and the chamber. The basic rule for choosing the porosity of these plates is to keep a 2 to 1 pressure ratio between the prechamber and manifold and keep a 5 to 1 pressure ratio between the prechamber and the and keep a 5 to 1 pressure ratio between the prechamber an<br>chamber during any tests. Table 1 gives the porous plate porosities to be used with various nozzle sizes **for** these two locations.
- B. Assemble the model hardware. A list of the J's obtainable using 1-foot long grains and abrupt entry nozzles is given in Table 2.

#### *3.* Control Panel Operation

- A. Rotary Valve Pressure
	- **(1)** Open large hand valve in bay to **rotary** valve supply regulator. "hen set brown rotary valve hand control knob to give about 500 psi on the rotary valve pressure gage. This *may*  have to go as high as 1,500 psi on large nozzle, high-J tests.
- <sup>B</sup>. Prechamber-Chamber Pressure
	- **(1)** Pressure control is the left hand one of the five knobs. If unfamiliar with high pressure system, consult with technician in charge.
	- (2) Adjust regulator to give about 25 psi in chamber.

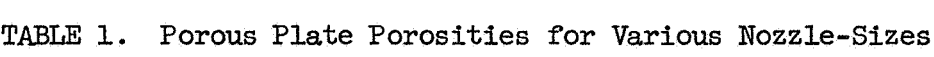

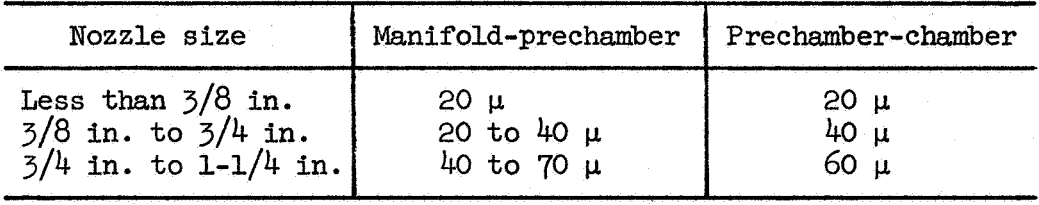

**MOTE:** Choose porous plate on basis of nozzle size. Basic rule is to keep 5 to **1** pressure ratio **or** greater between prechamber and chamber and 2 to 1 or greater between manifold and prechamber .

TABLE 2. J Values

| Grain<br>Grain diam.                                                |                                                                                     | А<br>.9995                                               | В<br>1.498                                                                             | C<br>1.699                                                                       | D<br>1.999                                                                                       | Ε<br>2.503                                                                             | F<br>3.000                                                                                | G<br>3.500                                                                             |
|---------------------------------------------------------------------|-------------------------------------------------------------------------------------|----------------------------------------------------------|----------------------------------------------------------------------------------------|----------------------------------------------------------------------------------|--------------------------------------------------------------------------------------------------|----------------------------------------------------------------------------------------|-------------------------------------------------------------------------------------------|----------------------------------------------------------------------------------------|
| Nozzle                                                              |                                                                                     |                                                          |                                                                                        |                                                                                  |                                                                                                  |                                                                                        |                                                                                           |                                                                                        |
| No.                                                                 | Diam.                                                                               | $J = Area of nozzle throat/area of grain port$           |                                                                                        |                                                                                  |                                                                                                  |                                                                                        |                                                                                           |                                                                                        |
| 1<br>$\overline{c}$<br>$\overline{5}$<br>4<br>5<br>6<br>7<br>8<br>9 | 0.1265<br>0.2500<br>0.3750<br>0.4982<br>0.6250<br>0.9972<br>1.149<br>1.250<br>1.375 | .01601<br>.06256<br>.14076<br>.24845<br>.39102<br>.99540 | .00713<br>.02785<br>.06266<br>.11061<br>.17407<br>.44314<br>.58832<br>.69741<br>.84250 | .02165<br>.04871<br>.085991<br>.13532<br>.344491<br>.45735<br>.542161<br>.654961 | $.00554$ .00400<br>.01564<br>.35191<br>.06211<br>.09775<br>.24885<br>.330381<br>.39164<br>.47313 | .00255<br>.00998<br>.02244<br>.03961<br>.06235<br>.15827<br>.21073<br>.24980<br>.30178 | .00878<br>.06944<br>.01563<br>.02758<br>.04340!<br>.110491<br>.14669 <br>.17388<br>.21006 | .00013<br>.05102<br>.01147<br>.02026<br>.03188<br>.08117<br>.10777<br>.12776<br>.15434 |

NOTE: When a model is assembled, first give grain letter then nozzle number, i.e., *G-5* would mean a grain port diameter of 3.5 inches and a nozzle throat of 0.625 inch was tested resulting in a motor J value of 0.032.

- C. Rotary Valve Speed Control
	- Push black knob labeled IN TO **LOAD** in the fourth instrument rack to the IN position.
	- (2) Open the BYPASS valve.
	- $(3)$  Set pressure to give desired maximum speed on the rotary valve - exceed 1,000 psi for only brief periods.
	- Close BYPASS valve.
	- (5) Barely crack open the loading rate valve.
	- (6) Pull black knob out when ready to test.
- D. To Run Test
	- (1) Set X-Y plotter on RECORD.
	- Pull out black Rotary Valve Speed Control knob. Speed of the driving rotary valve will automatically decrease and make a test record.
	- $(3)$  Read and record the pressures of the Chamber, Manifold, Rotary Valve Supply, and Prechamber. **A** sample test record form that **has** been used in the past is shown in Table *3.*
	- $(4)$  Put X-Y recorder on STANDBY before it goes off scale at the lower rotary valve speeds.
	- $(5)$  Record pertinent test data on each graph sheet, see Fig. 12.

**NOTE:** For best test results and most accurate data reduction, high amplitude curves similar to the one shown in Fig. 12 are desired. To get such results, leave the X-Y plotter on STADDBY and increase the driving frequency to the resonance frequency. Then adjust the various amplifier gains to increase sensitivity--be careful not to overload  $(i.e. "peg")$  any of the amplifiers in doing this. Overloaded curves are no good.

#### DATA REDUCTION PROCEDURE

The test procedure outlined in the previous section results in two curves plotted against the driving frequency for a given J value or internal motor configuration. One, the linear red trace, gives the

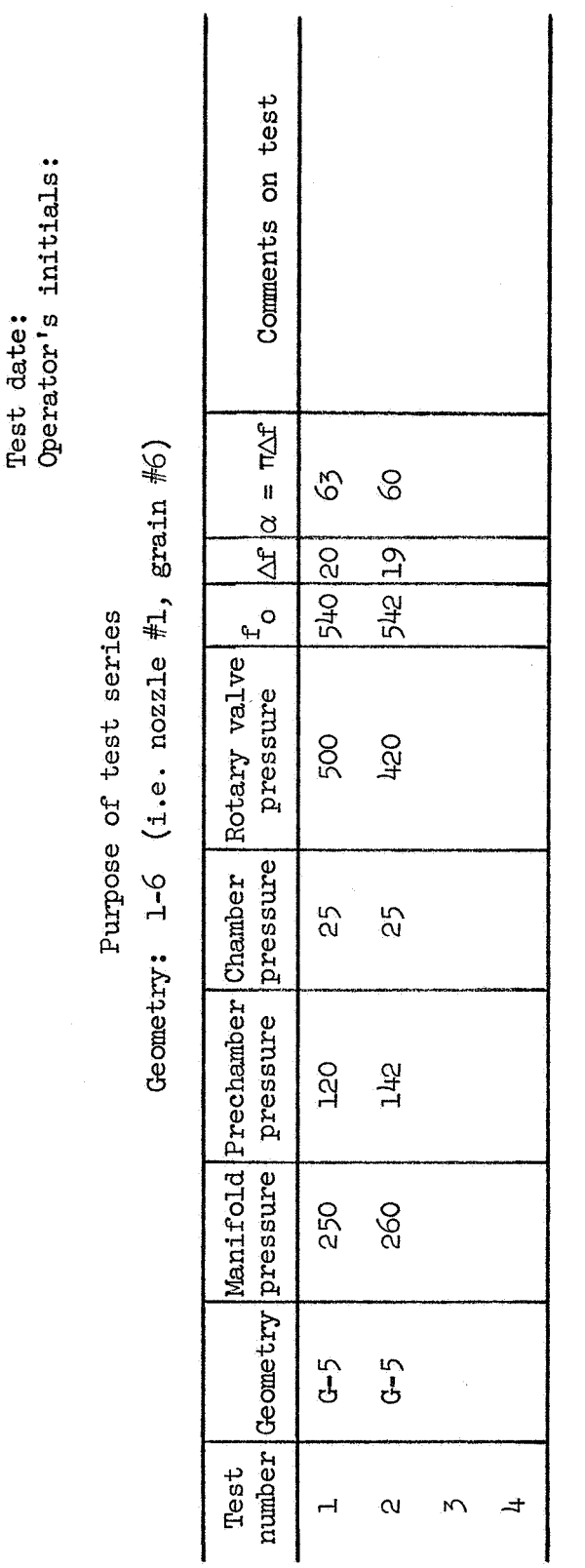

TABLE 3. Sample Test Record

NOTS TP 4304

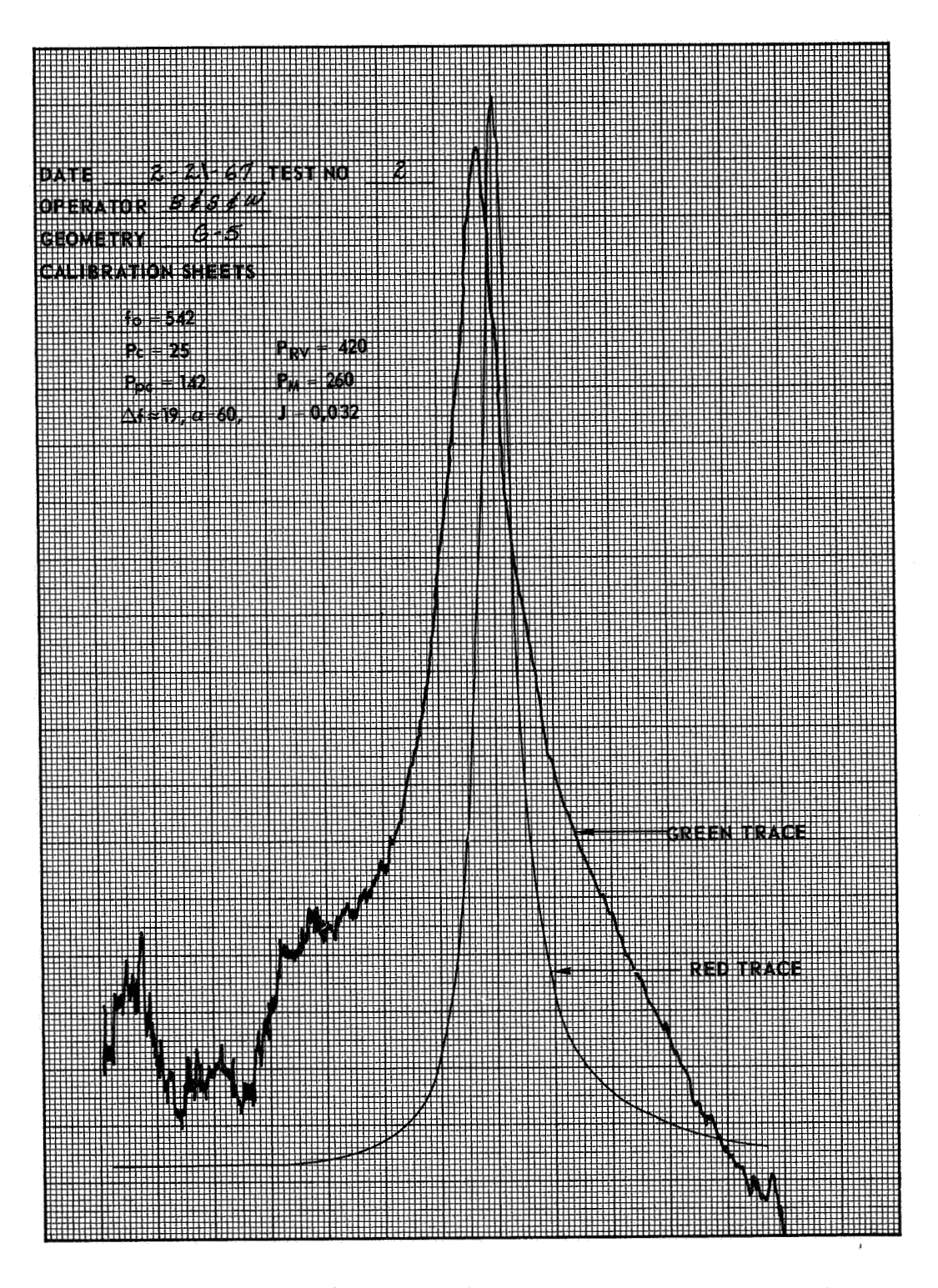

**FIG.** *12.* TypicaJ, **Test Record** From X-Y Plotter.

chamber response alone. The other, the green drive compensated (or normalized) logarithmic trace, gives the ratio of the chamber to the prechamber acoustic response. The alpha or temporal chamber damping constant is determined from each of these traces in the following manner.

Direct Chamber Response (Red Pen). The full amplitude of the red curve is measured from the zero line (see calibration of red Y<sub>2</sub> pen in Fig. 13) to the peak of the curve. This value is multiplied by 0.707 which gives the half-power amplitude. By counting the graph paper grid **marks** between the two points where the curve intersects the half-power amplitude line, the half-power bandwidth is determined. The half-power bandwidth is multiplied by **3.14** to obtain the value of alpha **for** the chamber tested.

Normalized Chamber Response (Green Pen). Use the green calibration lines between log **10/1** and log **1/1** to mark off ten equal increments. These increments are used to determine the log of 0.707 which is -0.151. The length of 0.151 is subtracted from the green pen trace at the resonance peak to determine the half-power amplitude. The bandwidth at this level is multiplied by 3.14 to arrive at the alpha value for the chamber tested.

#### **PLOTTING** OF DATA

The chamber damping constants obtained above are generally plotted against whatever variable was changed in the test. In some instances this is the J value of the motor and in some it is the total motor geometry or some particular geometry change.

As a check on proper system behavior, however, a plot of the damping constant versus J data for the extensively studied 1-foot chamber length model with various abrupt entry nozzles is given in Fig. 14. The line through the data is given by the equation:

$$
\alpha = \frac{cJ}{L}
$$

where  $"\alpha"$  is in seconds<sup>-1</sup>, the speed of sound c is in feet per second, the motor length L is in feet, and J is the ratio of the nozzle throat area to the grain port area. The speed of sound as a function of air temperature is given in Fig. **15.** Calibration checks of the over-all system performance may be made and matched to these data prior to running new or unfamiliar geometries.

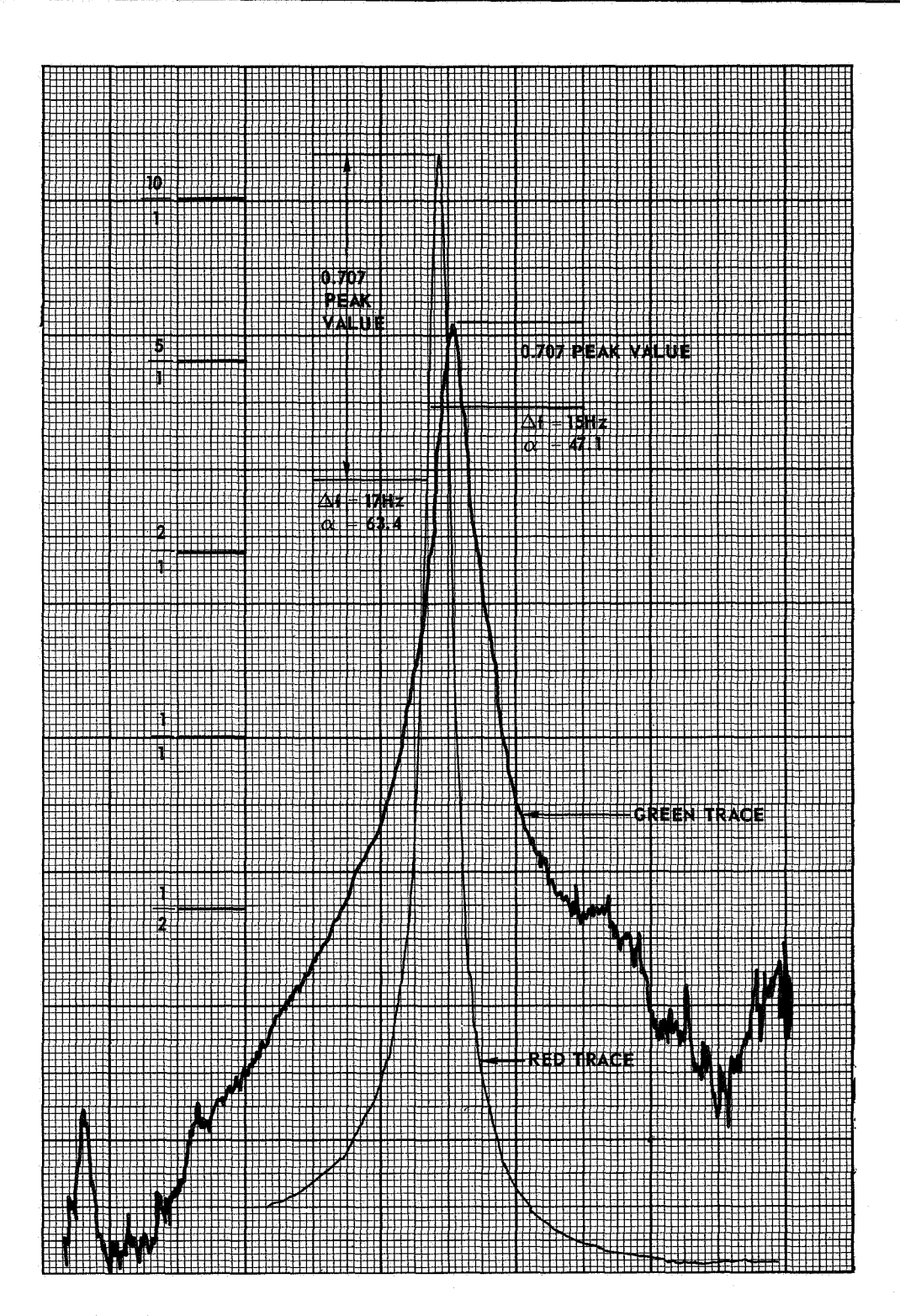

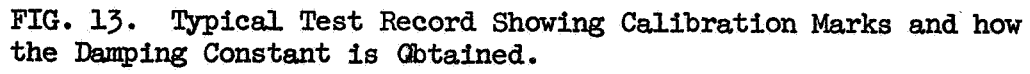

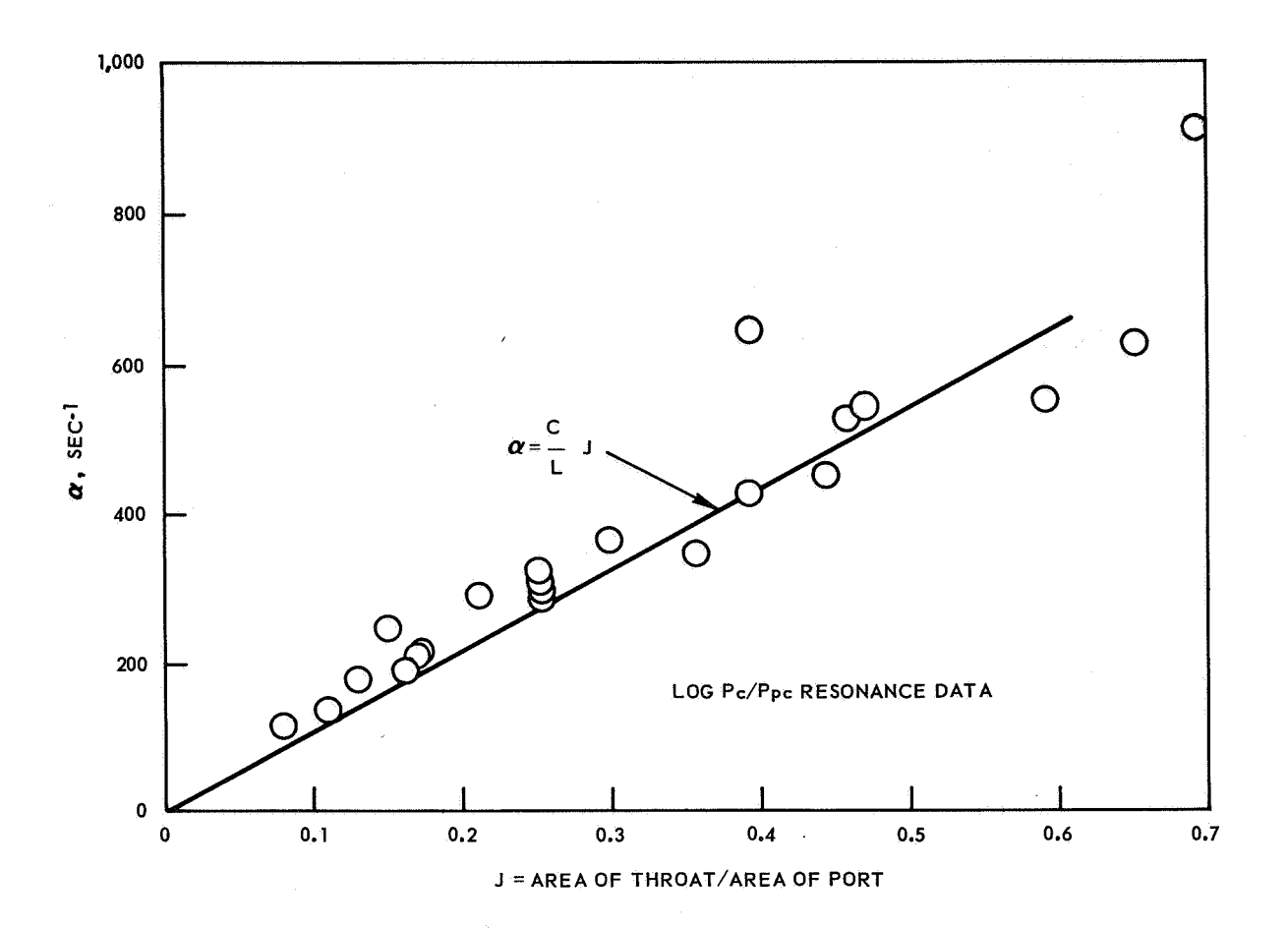

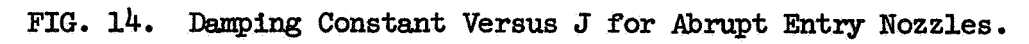

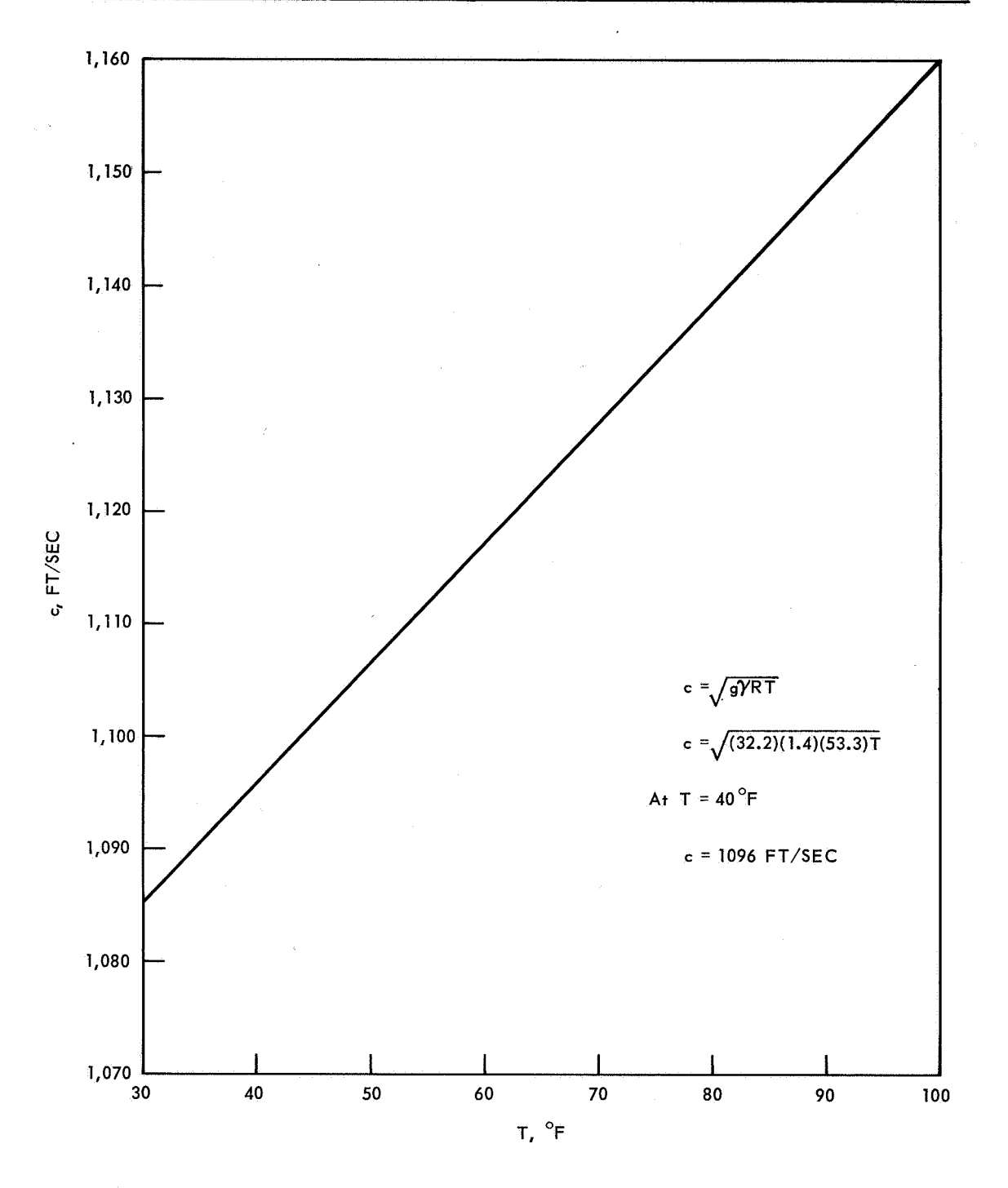

FIG. 15. Speed of Sound in Air as Function of Air Temperature.

#### CONCLUSIONS

The acoustic system and operating procedures presented enable resonance-type tests to be made of model motor chambers while maintaining a sonic nozzle throat condition. **As** shown in Ref. 5 and 8, such a nozzle boundary condition properly simulates the actual motor acoustic conditions.

To date, this system has been used for a variety of tests. Scalemodel motors have been tested and the effects of various motor internal geometry changes noted thus indicating which geometry is potentially the most stable. Tests have been run on various nozzle configurations to determine the adequacy of present theoretical treatments. Other tests have been **run** to determine the effects of various nozzle throat boundary conditions.

Since such tests can be run easily, cheaply, and quickly compared with actual hot motor instrumentation **and** firings, the present system should often prove advantageous.

#### Appendix A

DESIGN DATA SHEET FOR NOTS-NASA ACOUSTIC-LOSSES-EVALUATION-SYSTEM MODELS

**1.** The models to be tested should be designed to mate with the NOTs acoustic driver prechamber. The mating section is a 6-inch diameter, flat-face flange with a 1-inch face, and has six 5/16-inch diameter by  $5/4$ -inch long studs equally spaced on a  $5\frac{1}{6}$ -inch diameter bolt circle. The mating model should have a  $\frac{1}{2}$ -inch thick flange, with mating clearance holes and a gasket seal. All joints should be pressure-tight for 20 psi service

2. The model chamber should have a heavy wall (not less than  $\frac{1}{h}$ -inch thick) to eliminate losses through the wall. external diameter is convenient to work with. Motor length and internal diameter should be scaled linearly. (Most of NOTs tests have been run in a  $3\frac{1}{2}$  inch ID by  $\frac{1}{2}$ -inch thick aluminum chamber, using cylindrical slip inserts to vary the internal diameter to give port areas equivalent to zero,  $1/3$ ,  $1/2$ , and full-burn times.) Internal star perforations need not be scaled and can be replaced by cylindrical bores having the same port areas. A chamber of  $\frac{11}{2}$  inches

*3.* Nozzles should be scaled by area to give the same ratio of grainport to nozzle area throughout the entry section. This requirement will change the angle of the nozzle entry section. Accuracies of 20 percent should be satisfactory. Nozzle throat diameters should be in the range  $\frac{1}{\mu}$ -inch to  $1\frac{1}{\mu}$  inches. Nozzle shapes after the sonic throat will not affect losses so that nozzles can be cut off sharply, roughly  $1/8$ -inch aft of the throat section.

4. Roughly, 10 to **15** tests of a simple model can be run in 1 day. The test series should be planned to occupy approximately **1** week, consisting of **1** to 2 days of setup and 3 to 4 days of tests.

# **Appendix B**

 $\overline{a}$ 

# **RELATION OF OLD** *AND* **NEW PART** NUMBERS TO **NOMINAL DIAMETERS**

# **Nozzles**

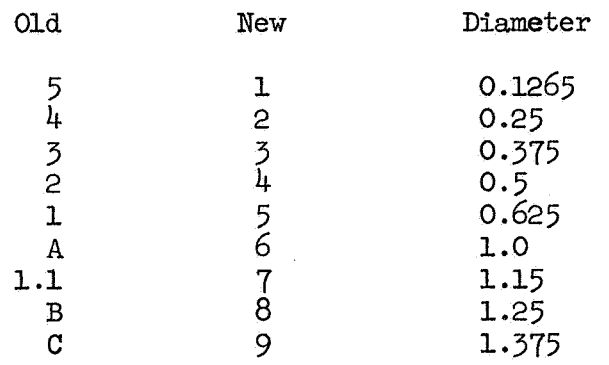

# **Grains**

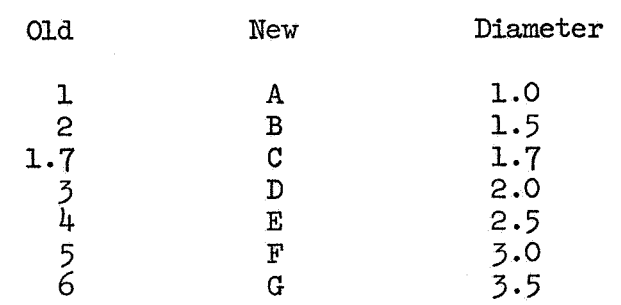

. . ...

NOTS TP 4304

#### REFERENCES

- **1.**  Mathes, H. B. "Effect of Geometrical Variables on Losses in Motors as Determined by Cold-Flow Model Testing," in Interagency Chemical Rocket Propulsion Group, 1st Combustion Conference, comp. and ed. by Chemical Propulsion Information Agency. Silver Spring, Md., CPIA, January 1965. CPIA Publ. No. 65, **Vol.** 1, pp. 443-51.
- 2. **U.** S. Naval Ordnance Test Station. Attenuation of Axial Acoustic Modes in a Model Missile Motor, by F. G. Buffum, H. B. Mathes, R. O. Slates, and E. W. Price. China Lake, Calif., NOTS, July 1965. (NAVWEPS Report 8643, NOTs TP 3684).
- $3.9$ Slates, R., F. Buffum, G. Dehority, and E. Price. "Acoustic Losses from Model Rocket Chambers," Abstract in ACOUS SOC AM, J, Vol. 38 (November 1965), p. **921.**
- 4. Buffum, F. G., G. L. Dehority, R. 0. Slates, and E. W. Price. "Acoustic Attenuation Experiments on Subscale, Cold-Flow Rocket Motors," in Interagency Chemical Rocket Combustion Group, 2nd Combustion Conference, comp. and ed. by Chemical Propulsion Information Agency. Silver Spring, Md., CPIA, May 1966. CPIA Publ. No. 105, VO~. **1,** pp. 835-59.
- 5. Slates, R. O., and F. G. Buffum. **"Nozzle** Attenuation of Resonant Model-Rocket Motors," in Interagency Chemical Rocket Propulsion Group, 3rd Combustion Conference, comp. and ed. by Chemical Propulsion Information Agency. Silver Spring, Md., CPIA, February 1967. CPIA Publ. No. 138, Vol. 1, pp. 429-40,
- 6. U. S. Naval Ordnance Test Station. Acoustic Losses of a Subscale, Cold-Flow Rocket Motor for Various "J" Values, by F. G. Buffum, G. L. Dehority, R. 0. Slates, and E. W. Price. China Lake, Calif., NOTs, February 1.966. (NAVWBS Report 8971, NGTS **TP** 3932.)
- 7. Buffum, F. G., G. L. Dehority, R. O. Slates, and E. W. Price. "Acoustic Attenuation Experiments on Subscale, Cold-Flow Rocket Motors,"AIAA J, Vol. 5, No. 2 (February 1967), pp. 272-80.
- 8. Slates, R. *O.,* F. G. Buffum, and G. L. Dehority. "Acoustic Attenuation in Resonant Model-Rocket Motors," in ICFPG/AIAA 2nd Solid Propulsion Conference. New York, **N.** Y., American Institute of Aeronautics and Astronautics, 1967. Pp. 173-80.

9. Buffum, F. G., D. R. Skaar, and P. H. Werback. "Acoustic Tests of **NASA** 260-Inch Diameter, Solid Rocket Motor Models." Ordnance Test Station, China Lake, Calif., NOTs **TN 508-47,** June 1967. **U.** S. Naval

#### ACKNOWLEDGMENT

The system that is reported here was initially designed and assembled by the late R. 0. Slates. attempted merely to simplify certain of the instrument circuitry and set down operating instruction that will enhance the use of the system. The present work has

#### INITIAL DISTRIBUTION

9 Naval Air Systems Command AIR-03 (1) AIR-330 **Dr.** *0.* H. Johnson **(I)**  Richard F. Gott **(I)**  AIR-5035 **(1)**  AIR-536 **(1)**  AIR-5366 (1) AIR-5367 **(1)**  sp-00 (1) Sp-005 (1)  $ORD-031~(1)$ AIR-604 (2) 2 Chief of Naval Material 5 Naval Ordnance Systems Command ORD-034 (1) **ORD-0624** (1) ORD-9132 (2) 1 Office of Naval Research (Code 429) 2 Naval Ordnance Laboratory, White **Oak**  Carl Boyars (1) Technical Library (1) 2 Naval Ordnance Station, Indian Head A. T. Camp (1) Technical Library (1) Code P80 (1)  $Code P80962 (1)$ 2 Naval Undersea Warfare Center, Pasadena 3 *Axmy* Missile Command, Redstone Arsenal (Redstone Scientific Information 3 *Army* Ballistics Research Laboratories, Aberdeen Proving Ground Center, Chief Document Section) Interior Ballistics Laboratory R. Strittmater (1) AMXBR-XAS, Dr. L. A. Watermeier (1) Technical Library (1) **J.** Picard (1) Technical Library (1) 2 Picatinny Arsenal 1 Sunflower Army Ammunition Plant (SMUSU-R) **1** Headquarters, U. S. **Air** Force (DCS/D, AFDRT-As) **1** Air Force Office of Scientific Research (Propulsion Division, Dr. Bernard T. Wolfson)

2 **Air** Force Rocket Propulsion Laboratory, Edwards **(RPMCP) 1**  Ballistic Systems Division, Norton Air Force Base (WDSOT) **1**  Research and Technology Division, Bolling Air Force Base (Code RTGS) *2*  6593 Test **Group,** Edwards **Air** Force Base (Development, Don **Hart) 1**  Advanced Research Projects Agency (Technical Information Office) 20 Defense Documentation Center **1**  Bureau of Mines, Pittsburgh (Explosive Research Center, I. Liebman) 19 National Aeronautics and Space Administration *3*  George C. Marshall Space Flight Center **1**  Goddard Space Flight Center (Technical Library) *3*  Langley Research Center 4 Lewis Research Center 2 Manned Spacecraft Center 1 **1**  NASA Scientific and Technical Information Facility, College Park, Md. *2*  National Aeronautics and Space Administration, Western Operations, Lt. C. E. Payne (1) Richard Spann (1)  $MGS$ , E. Hall  $(1)$ MTA, **14.** C. Waugh **(I) Na90,** John **J.** Stashak (1)  $RC$ , J. L. Sloop  $(1)$ RF, R. D. Ginter (1) RP, A. 0. Tischler (1) RPM, William Cohen (1) RPS, R. Ziem (5) RTA, R. V. Hensley (1) RTP, J. J. Phillips (1)  $RV, M. B.$  Ames  $(1)$ RV-1, R. W. May, Jr. (1) SV, V. L. Johnson (1) ATSS-AC, Technical Library (2) Alton L. Wheeler (1)  $R-PVE-PPS$ , J. Q. Miller  $(1)$ Technical Library (1) **Dr.** Andrew R. Saunders (1) Robert L. Swain (1) Technical Library (1) Dr. Louis A. Povinelli (1) Dr. Richard J. Priem (1) James J. Kramer (1) Technical Library (1) J. G. Thibodaux (1) Technical Library (1) Santa Monica (CRT) E. Wyszpolski (1)

Harry Williams (1)

**1**  Aerojet-General Corporation, Azusa, Calif. (Library), via NPRO

*3* Aerojet-General Corporation, Sacramento, via AFPRO Head, Technical Information Office (1) Department 4730, **Dr.** Richard L. Lou (1) J. Wiegand (1) 1 Aerospace Corporation, Los Angeles (Library) 2 Allegany Ballistics Laboratory, Cumberland, Md. T. A. Angelus (1) Technical Library (1) 2 Applied Physics Laboratory, JHU, Silver Spring **Dr.** Robert H. Cantrell (1) Dr. W. H. Avery (1) Dr. Raymond Friedman (1) Technical Library (1) 1 Arthur D. Little, Inc., Cambridge (K. Bastress) 2 Atlantic Research Corporation, Alexandria, Va. 1 Bellcomm Incorporated (Dr. R. Sehgal) 1 Bolt, Beranek and Newman, Inc . , Cambridge, Mass. **(Dr** . Ira Dyer) 1 Brigham **Young** University, Provo, Utah (Dr. Marvin D. Horton) 1 Bruce H. Sage Consultant, Pasadena 2 California Institute of Technology, Pasadena **Dr.** F. **E,** C. Nick (1) **Dr.** Frank E. Marble (1) 1 CETEC Corporation, Mountain View, Calif. (R. Anderson) 2 Chemical Propulsion Information Agency, Applied Physics Laboratory, Silver Spring T. W. Christian, 111 (1) Technical Library (1) 1 Columbia University, New York **(Department** of Mechanical Engineering, 1 Cornell Aeronautical Laboratory, Inc., Buffalo (Dr. G. H. Markstein) 1 Dartmouth College, Hanover, N. H. (Thayer School of Engineering, **Dr.** Alvin 0. Converse) 1 Davidson Laboratory, Stevens Institute of Technology, Hoboken, **N.** J. (Mechanical Engineering Department, Dr . R. F. McAlevy ) 1 Defense Research Corporation, Santa Barbara (Dr. **A.** Berlad) 1 Dynamics Science Corporation, South Pasadena (Dr. M. Gerstein) 1 Georgia Institute of Technology, Atlanta **(Dr.** B. Zinn) 1 Hercules Incorporated, Bacchus, Utah (Technical Library) 1 Institute for Defense Analyses, Arlington (Technical Library) *3* Jet Propulsion Laboratory, CIT, Pasadena Dr. Leon Strand (1) Winston Gin (1) Technical Library (1) Dr. R. A. Gross) 1 Litton Systems, Inc., Woodland Hills, Calif. (Guidance and Control Systems Division, Robert 0. Fleming, **Jr.** ) 1 Lockheed Missiles and Space Company, Sunnyvale, Calif. (C. **A.** Zimmerman) 2 Lockheed Propulsion Company, Redlands, Calif. **Dr,** Ralph L. Coates **(I)**  Technical Library (1)

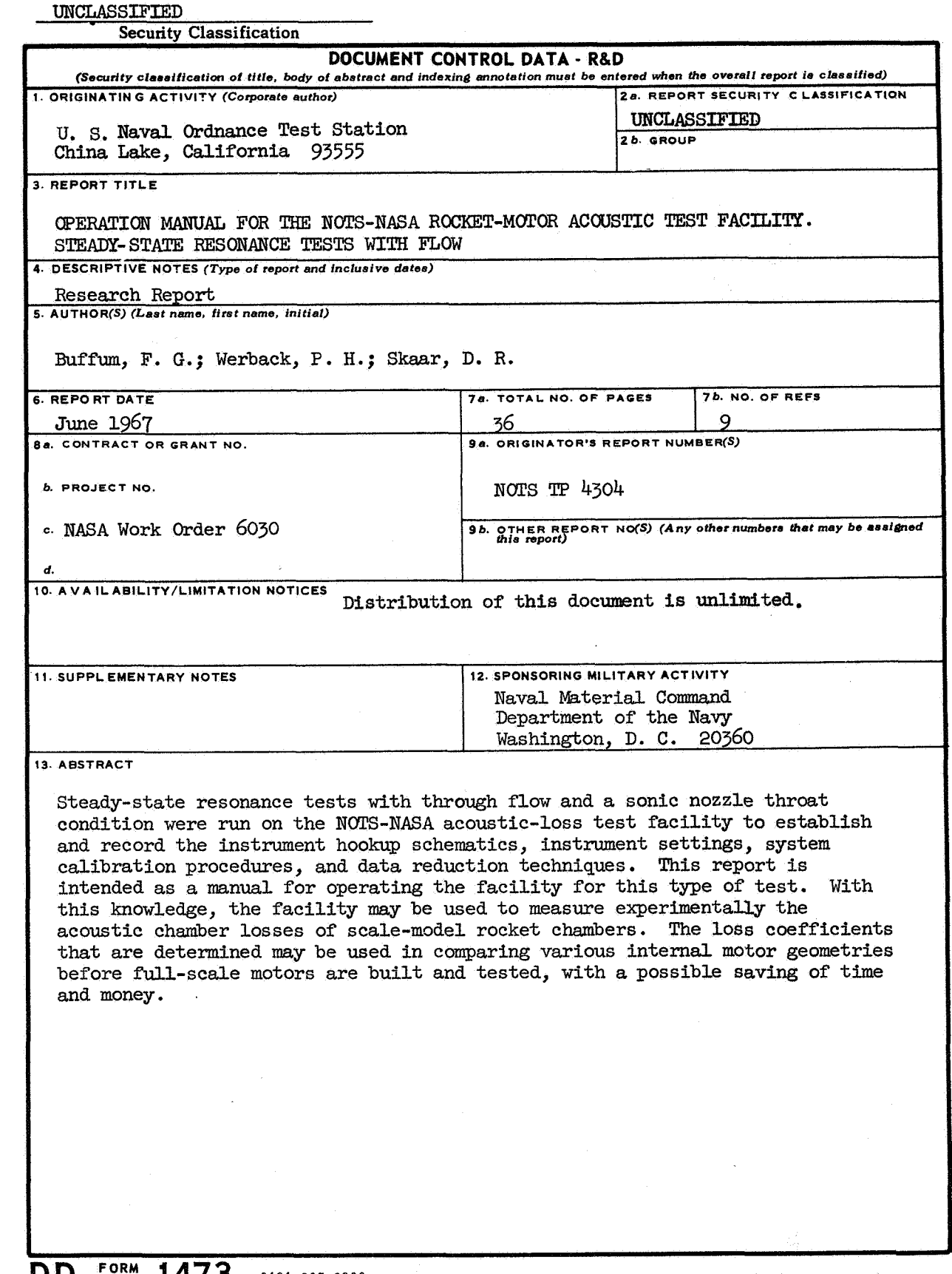

UNCT. ASSIFIED **Security Classification** 

 $\hat{\mathbf{y}}_{\mathrm{c}}$  $\frac{1}{2}$ 

 $0101\,\texttt{-}807\,\texttt{-}6800$  $DD$   $14/3$ 

 $\gamma$  , it is a property of  $\mathcal{L}_{\infty}$ 

 $\sim$ 

ÿ.

**UNCLASSIFIED Security Classification** 

**LINK A LINK B** LINK<sub>C</sub>  $\overline{14}$ **KEY WORDS ROLE WT ROLE WT**  $ROLE$  $\overline{w\tau}$ Acoustic test facility for rocket motors Operating manual for NOTS-NASA facility

INSTRUCTIONS

**1.** ORIGINATING ACTIVITY: Enter the name and address **of** the contractor, subcontractor, grantee, Department of **De**fense activity or other organization (corporate author) issuing the report.

2a. REPORT SECURITY CLASSIFICATION: Enter the overall security classification of the report. Indicate whether "Restricted Data" is included. Marking is to be in accord- ance with appropriate security regulations.

**26.** GROUP: Automatic downgrading is specified in DoD Directive 5200.10 and Armed Forces Industrial Manual. Enter the group number. Also, when applicable, show that optional markings have been used for Group 3 and Group 4 as authorized.

3. REPORT TITLE: Enter the complete report title in all capital letters. Titles in all cases should be unclassified. Titles in all cases should be unclassified. If a meaningful title cannot be selected without classification, show title classification in all capitals in parenthesis immediately following the title.

4. DESCRIPTIVE NOTES: If appropriate, enter the type of report, e. g., interim, progress, summary, annual, **or** final. Give the inclusive dates when a specific reporting period is covered.

5. AUTHOR(S): Enter the name(s) of author(s) as shown on or in the report. Enter last name, first name, middle initial.<br>If military, show rank and branch of service. The name of the principal author **is** an ahsolute minimum requirement.

6. REPORT DATE: Enter the date of the report as day, month, year; **or** month, year. If more than one date appears **on** the report, use date of publication.

7a. TOTAL NUMBER OF PAGES: The total page count should follow normal pagination procedures, i.e., enter the number of pages containing information.

*7b.* NUMBER OF REFERENCES Enter the total number of references cited in the report.

8a. CONTRACT OR GRANT NUMBER: If appropriate, enter the applicable number of the contract **or** grant under which the report was written

8*b*, &, & 8*d.* PROJECT NUMBER: Enter the appropriate military department identification, such as project number, subproject number, system numbers, task number, etc.

9a. ORIGINATOR'S REPORT NUMBER(S): Enter the official report number by which the document will be identified and controlled by the originating activity. This number must be unique to this report.

**9b.** OTHER REPORT NUMBER(S): If the report has been assigned any other report numbers (either *by* the originator **or** *by* the *sponsor),* also enter this number(s).

AVAILABILITY/LIMITATION NOTICES: Enter any limitations **on** further dissemination of the report, other than thos

imposed by security classification, using standard statements such as:

- (1) "Qualified requesters may obtain copies of this report from DDC"
- **(2)** "Foreign announcement and dissemination of this report by DDC is not authorized."
- (3) "U. **S.** Government agencies may obtain copies of this report directly from DDC. Other qualified DDC users shall request through

*11* 

,,

**,I** 

- (4) "U. **S.** military agencies may obtain copies of this report directly from DDC Other qualified users shall request through
- (5) "All distribution of this report is controlled. Qualified DDC users shall request through

If the report has been furnished to the Office of Technical Services, Department of Commerce, for sale to the public, indi- cate this fact and enter the price, if known.

**11.** SUPPLEMENTARY NOTES: Use for additional explanatory notes.

12. SPONSORING MILITARY ACTIVITY: Enter the name of the departmental project office **or** laboratory sponsoring (pay *ing* for) the research and development. Include address

13. ABSTRACT: Enter an abstract giving a brief and factual summary of the document indicative **of** the report, even though it may also appear elsewhere in the body of the technical report. If additional space is required, a continuation sheet shall be attached.

It **is** highly desirable that the abstract of classified reports be unclassified. Each paragraph of the abstract shall end with an indication of the military security classification **of** the information in the paragraph, represented as (TS), (S), (C), or (U).

There is **no** limitation **on** the length of the abstract. However, the suggested length is from **150** to **225** words.

14. KEY WORDS: Key words are technically meaningful terms **or** short phrases that characterize a report and may be used as index entries for cataloging the report. Key words must be selected *so* that no security classification is required. Identifiers, such as equipment model designation, trade name, militar project code name, geographic location, may be used as key words but will be followed by an indication of technical con-<br>text. The assignment of links, rules, and weights is optional.

> **UNCLASSIFIED Security Classification**